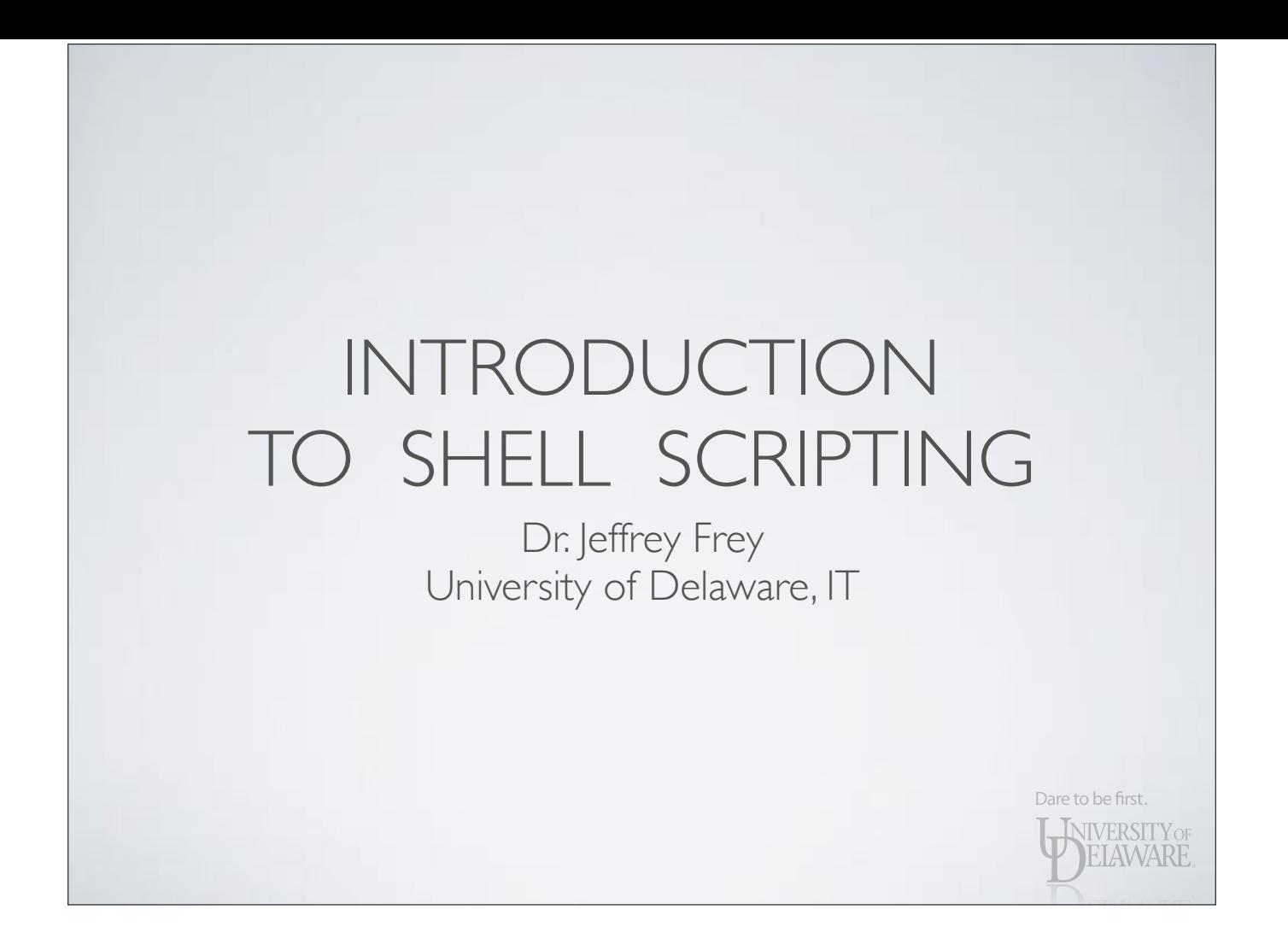

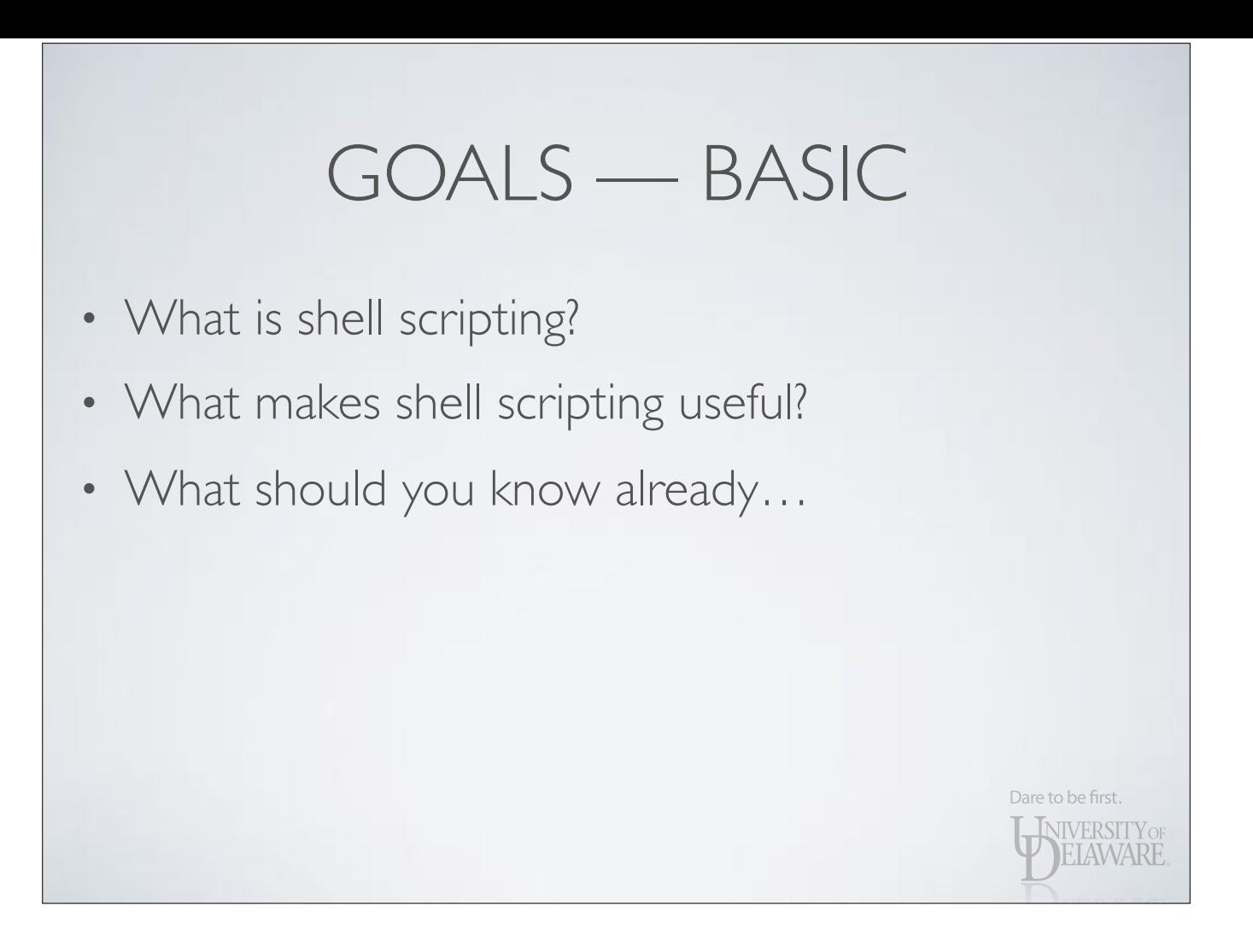

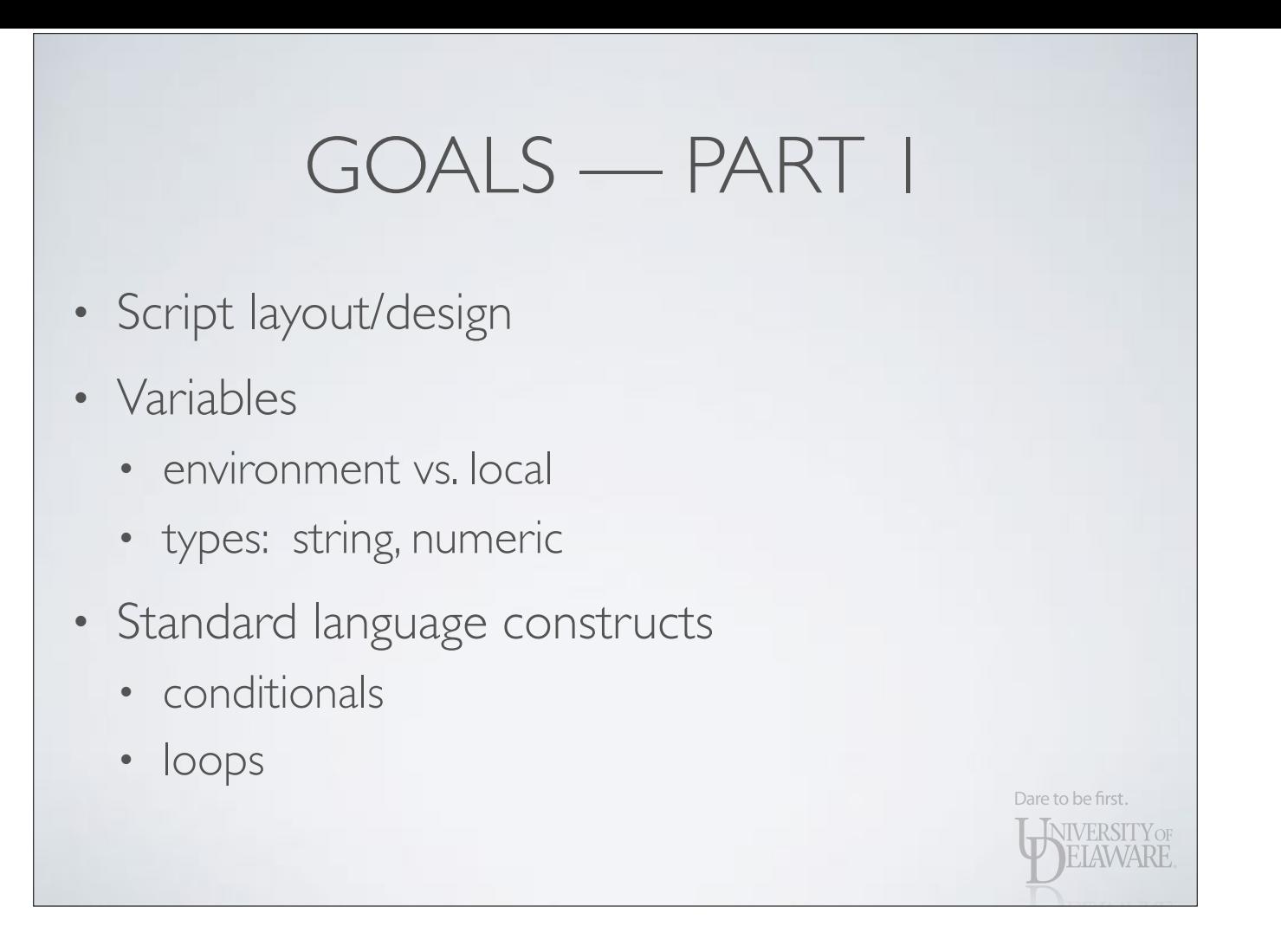

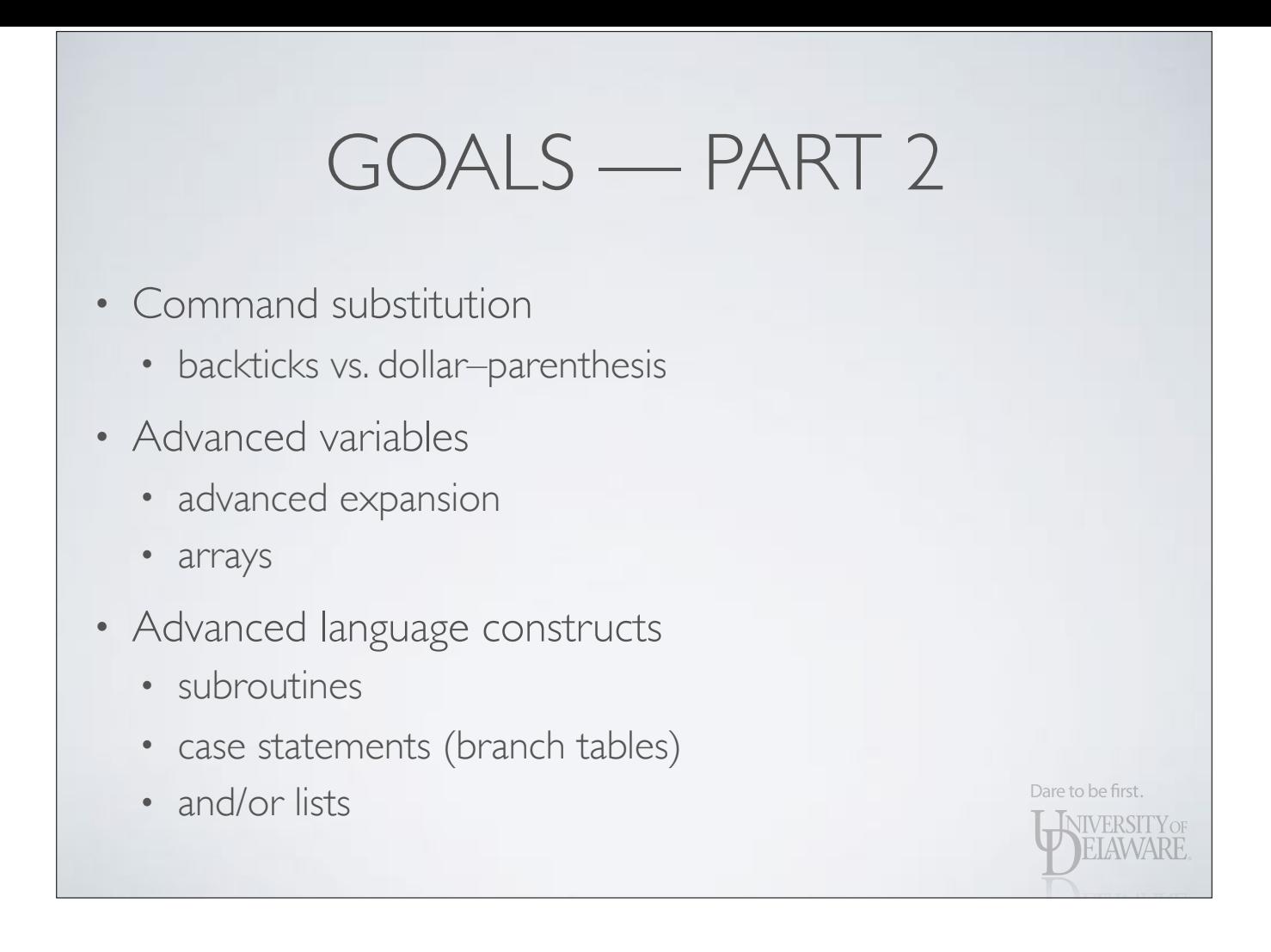

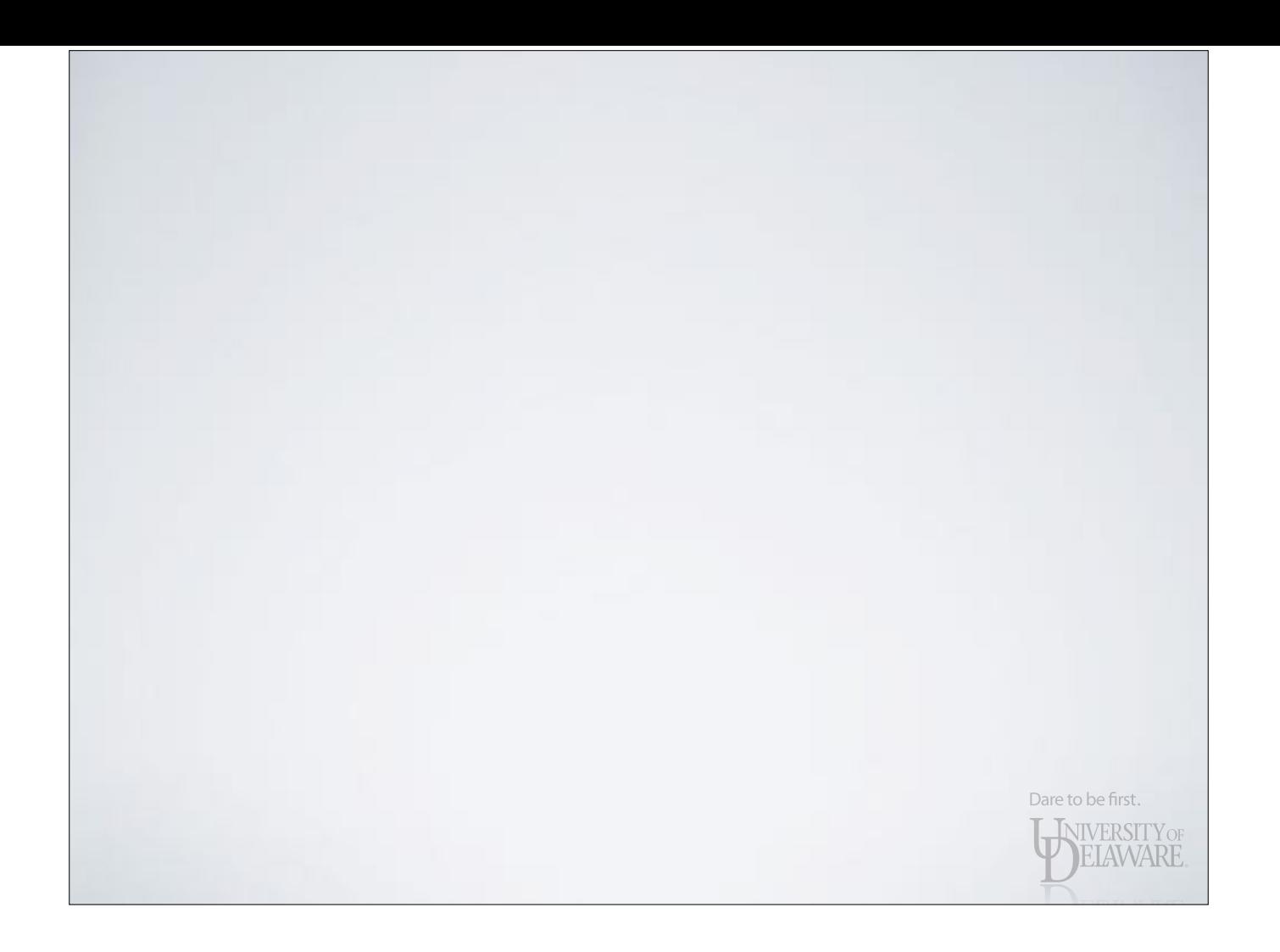

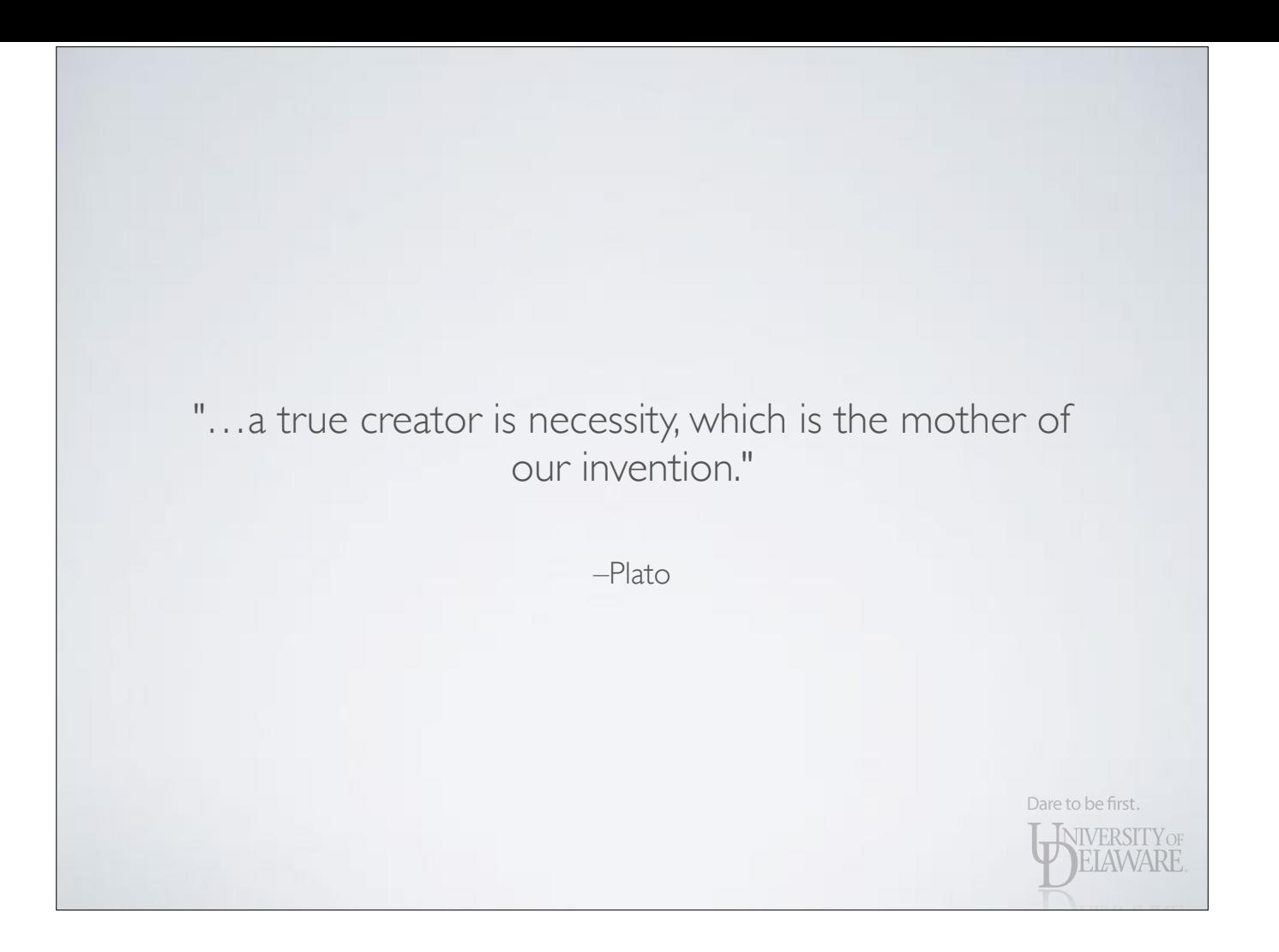

- You've performed 1000 runs of a program and captured its output in files named out\_#.log
	- Each component of the program prints how long it took to execute (*walltime*): [program] walltime=#
	- The multiple walltimes in a file must be summed
	- You wish to calculate the minimum, maximum, and average walltime

Dare to be first.

- You've performed 1000 runs of a program and captured its output in files named out\_#.log
	- 1.For each file, find all [program] walltime=# lines and extract the number of seconds. Add the number of  $seconds = total$ 
		- 1.If that total is the largest yet, remember it
		- 2.If that total is the smallest yet, remember it
		- 3.Add to the 'total total' walltime
	- 2.Show the minimum, maximum, and average walltime

**HAWARE** 

• For each file, find all [program] walltime=# lines and extract the number of seconds, sum them

\$ total\_wall=\$(grep walltime= file\_1.log | sed 's/^.\*walltime=//' | \ > awk 'BEGIN{total=0;}{total+=\$1;}END{print total;}')

- grep extracts lines with 'walltime='
- sed removes program name and 'walltime='

Dare to be first.

**INIVERSITY OF** EIAWARE

• awk sums the walltimes

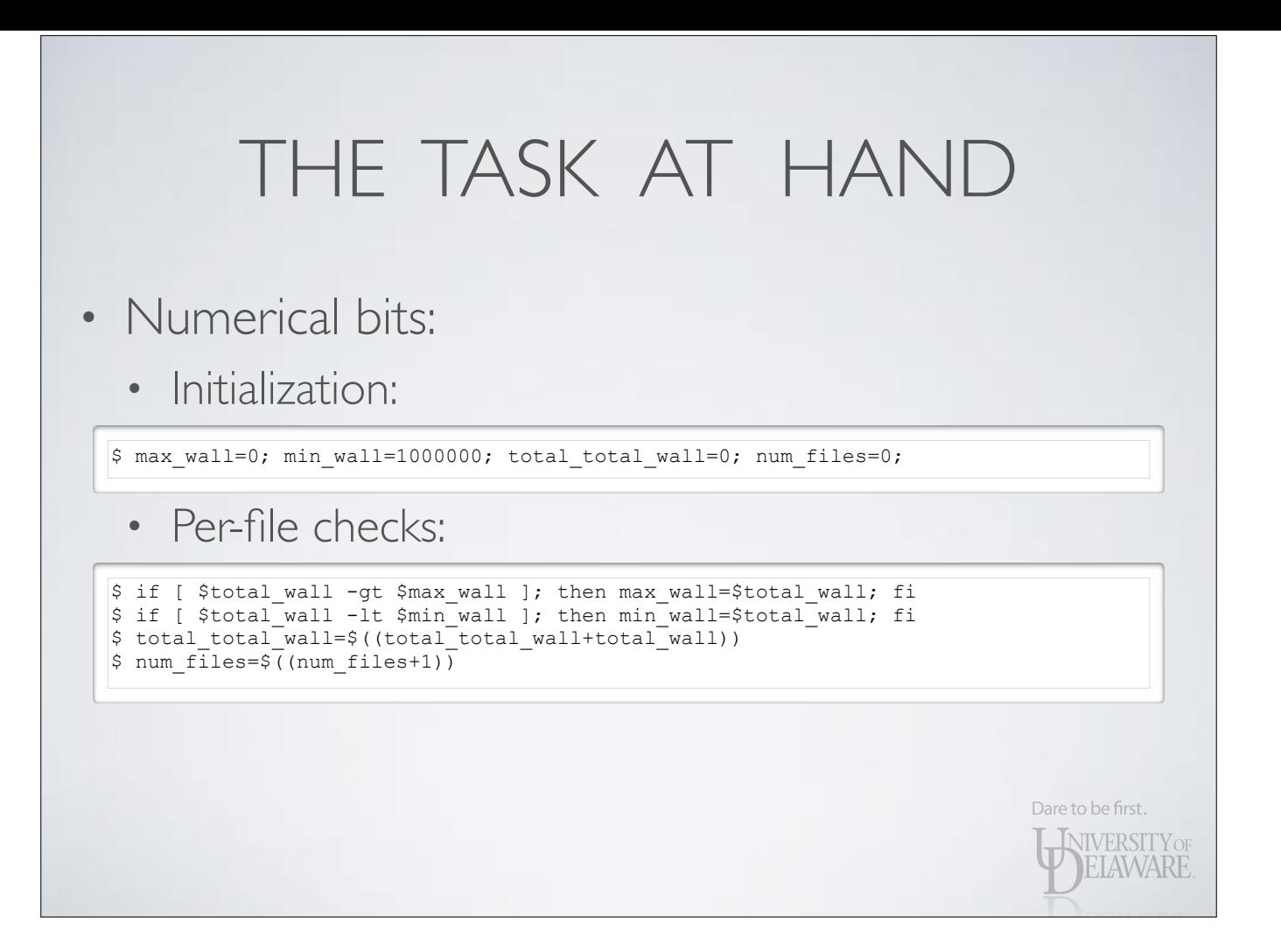

#### • Final analysis:

\$ printf "Total walltime (min/max/avg): " \$ printf "%d/%d/%d\n" \$min\_wall \$max\_wall \$((total\_total\_wall/num\_files))

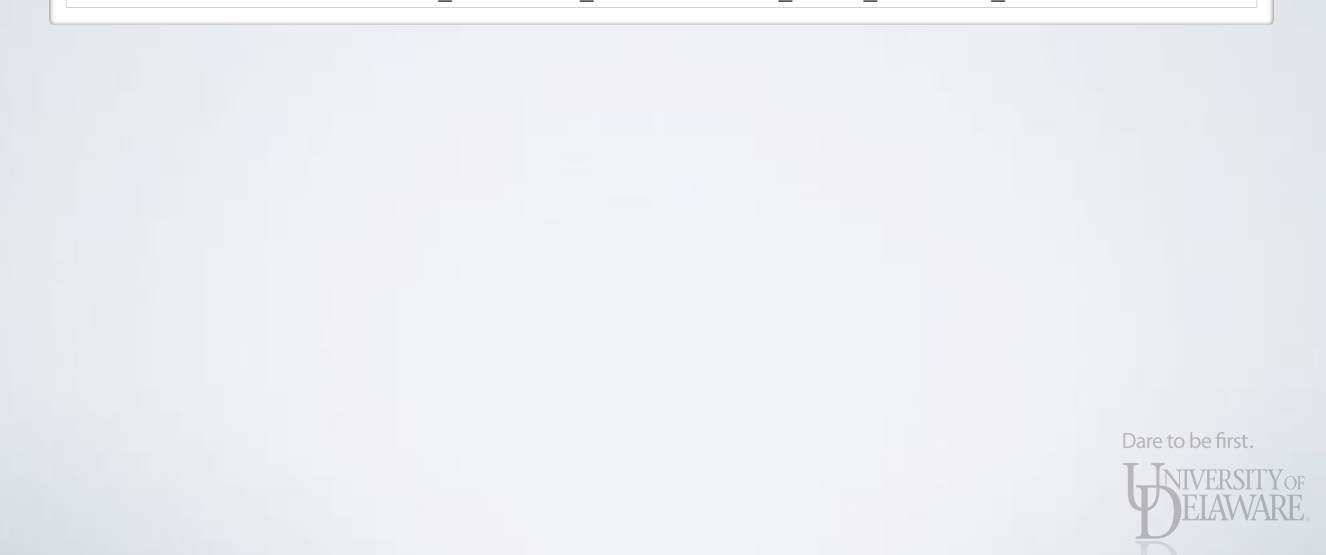

### WHAT IS SHELL SCRIPTING?

- All of the example shell code was entered at the prompt — in *interactive* mode
- If you want to reissue a command, you must edit and retype it (or copy-and-paste, etc.)
	- A number of the lines of shell code in our example must be entered 1000 times!

Dare to be first.

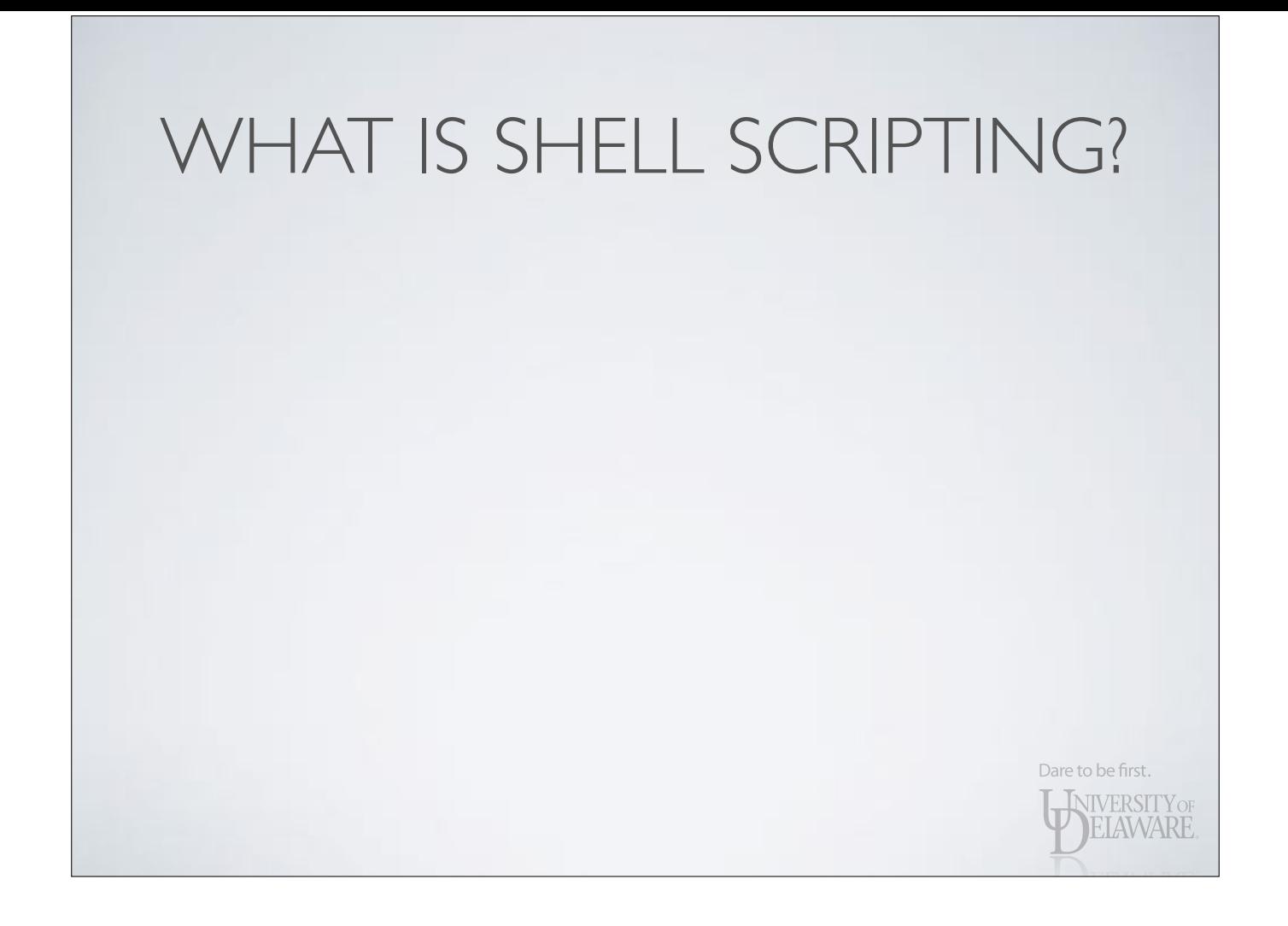

#### WHAT IS SHELL SCRIPTING?

When promoting the Apple II at computer shows, Steve Wozniak would sit down before the show and manually enter the machine code for the BASIC interpreter — because they hadn't made a disk or tape drive for the computer yet.

**Imagine his time savings when a tape drive became available!**

Dare to be first.

**NIVERSITY OF** 

#### WHAT IS SHELL SCRIPTING?

When promoting the Apple II at computer shows, Steve Wozniak would sit down before the show and manually enter the machine code for the BASIC interpreter — because they hadn't made a disk or tape drive for the computer yet.

**Imagine his time savings when a tape drive became available!**

• Hence the quote from Plato: monotonous, repetitious tasks beg for invention of shortcuts.

Dare to be first.

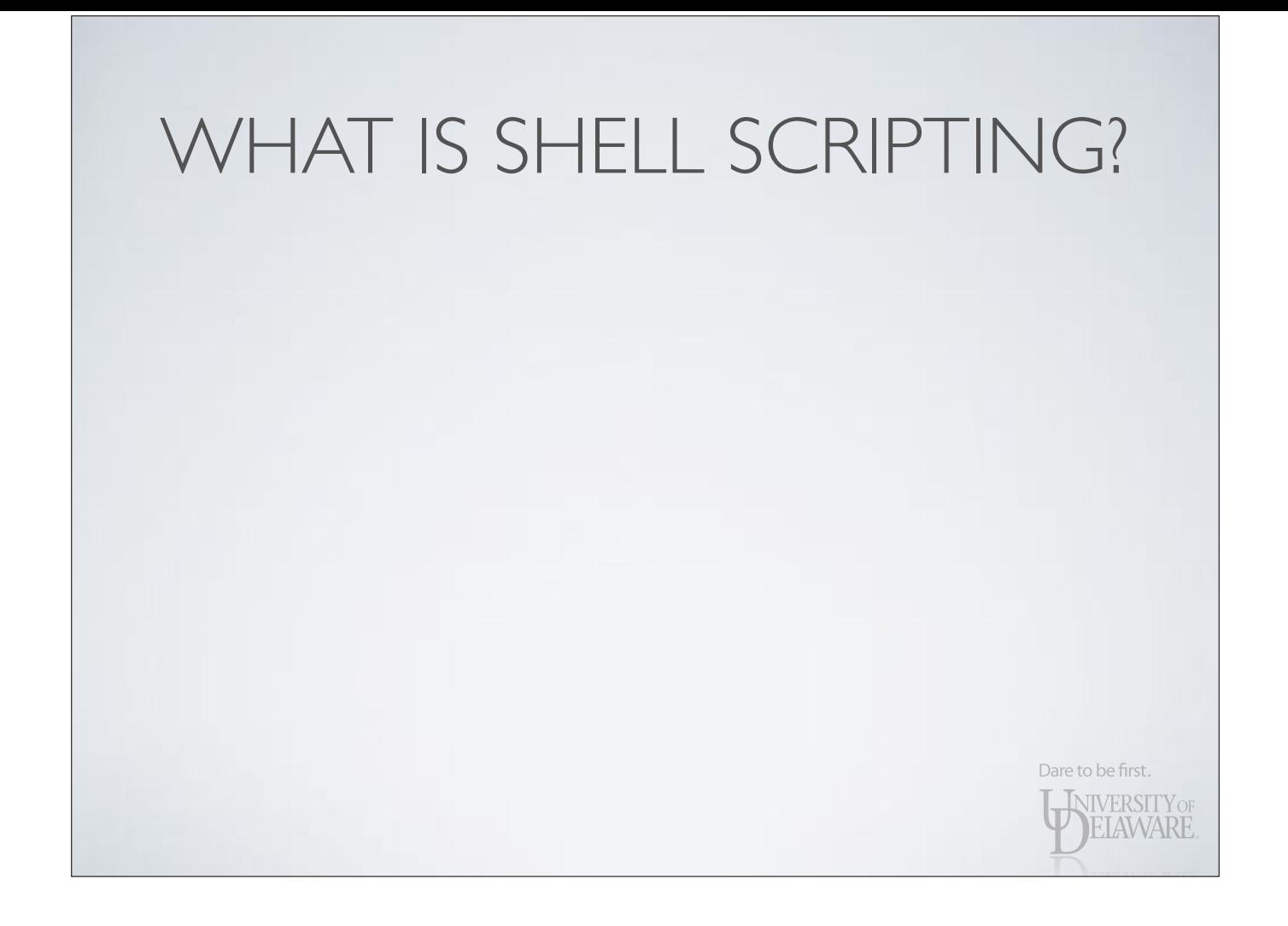

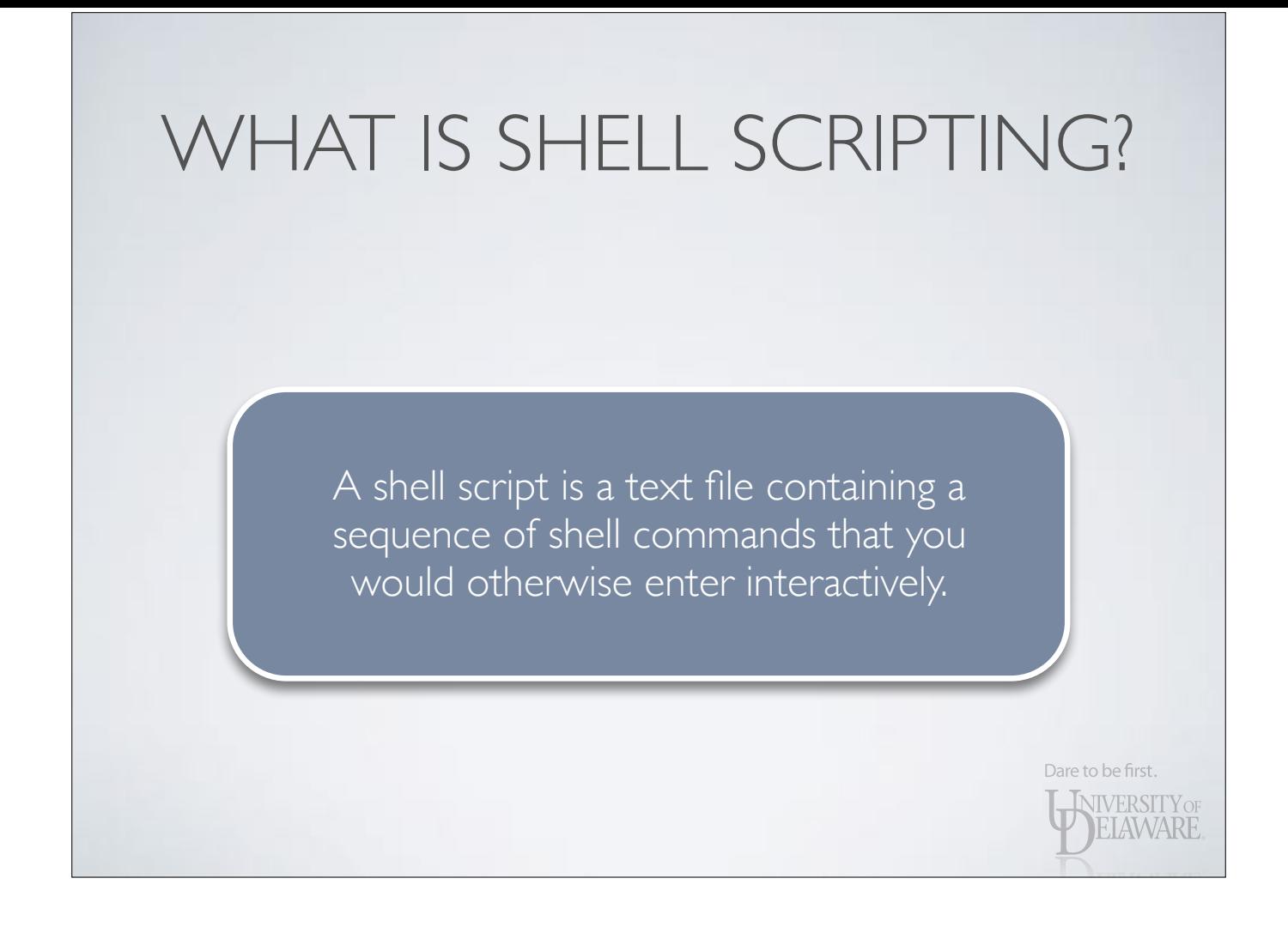

#### WHAT MAKES SHELL SCRIPTING USEFUL?

- Several obvious reasons:
	- Massive time-savings versus working interactively
	- Easily create your own 'commands'
	- Provides a record of the commands necessary to repeat a task.
- Far easier to debug a sequence of commands — rerun script vs. reenter every command
- The script runs in its own environment

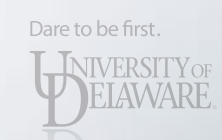

#### WHAT MAKES SHELL SCRIPTING USEFUL?

- Several obvious reasons:
	- Massive time-savings versus working interactively

Shell scripts are computer programs written in a highlevel language that extend the functionality of the shell  $\cdot$  Far easier to debug a sequence of community  $\cdot$ and simplify your workflow.

Dare to be first.

**IVERSITY OF** AWARE

— rerun script vs. reenter every command

• The script runs in its own environment

• Easily create your own 'commands'

- Your script skills are proportional to your proficiency with the interactive shell environment.
	- The more you know about the shell's language, the more you can do in scripts…
	- …and the more sophisticated you seek to make your scripts, the more you tend to learn about the shell's language.

Dare to be first.

- Your script skills are proportional to your proficiency with the interactive shell environment.
- Understand the Unix filesystem, privileges
	- A script is a file: has a user and group owner and user-group-other permissions
	- "Execute" bit(s) must be set for script to be directly executable

Dare to be first.

• Your script skills are proportional to your proficiency with the interactive shell environment.

Dare to be first.

- Understand the Unix filesystem, privileges
- Proficiency in a text editor
	- From the shell: vi, vim, emacs, pico, nano, …
	- On your PC

 $\bullet$  You must be aware of line encoding when editing shell scripts for Unix/Linux on Windows! Windows text files demarcate end-of-line • function properly when given a Windows text file. differently than Unix/Linux, and many Unix/Linux programs will not

• The *dos2unix* command can convert the file to Unix/Linux line<br>
ancoding A botter option is to use a Windows text editor that save files with Unix/Linux line encoding. encoding. A better option is to use a Windows text editor that can

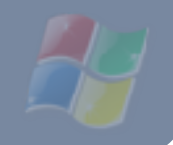

Dare to be first. **INIVERSITY OF** 

• Your script skills are proportional to your proficiency with the interactive shell environment.

Dare to be first.

- Understand the Unix filesystem, privileges
- Proficiency in a text editor

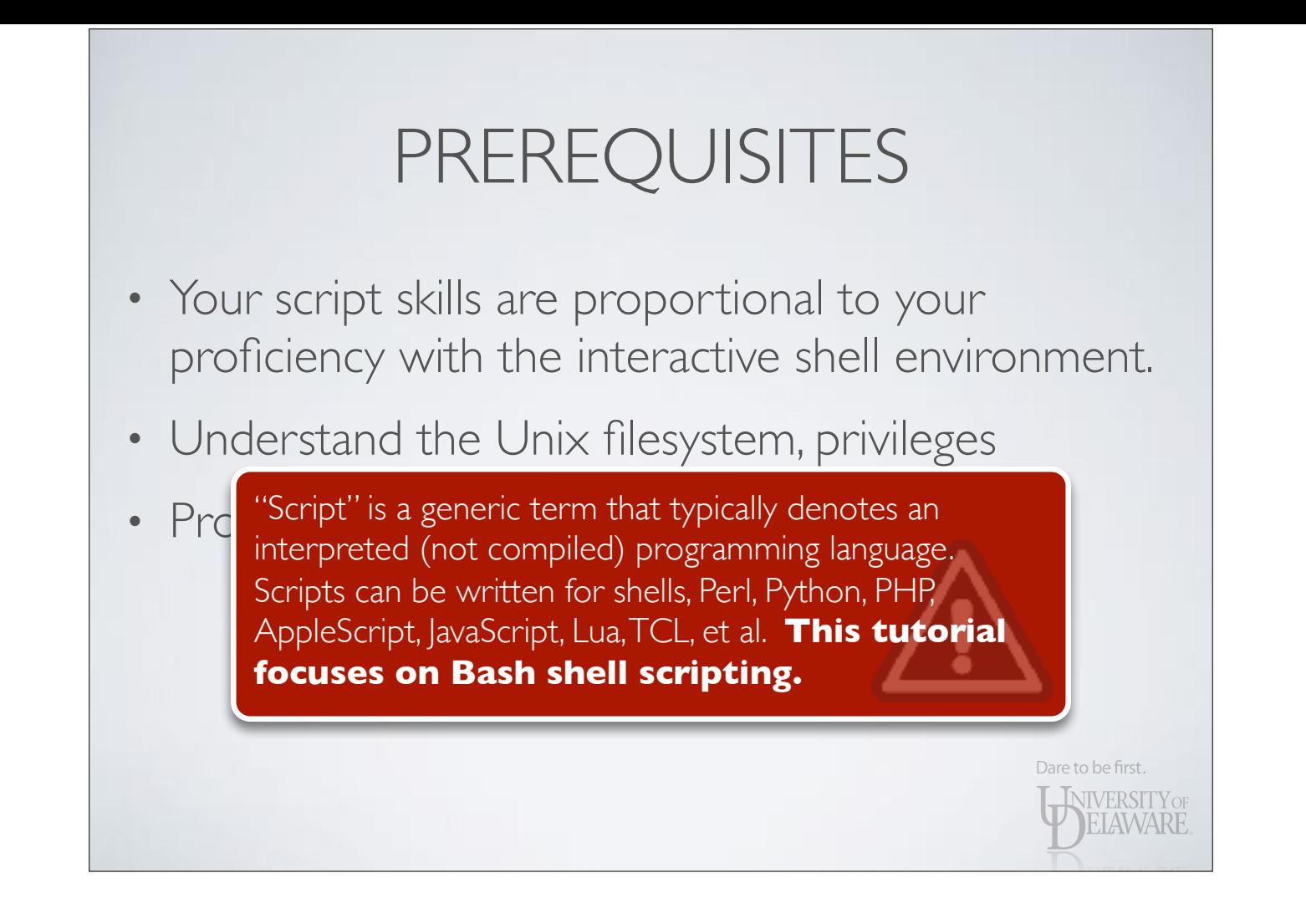

- Each line of text in the script…
	- …can have leading and trailing whitespace (which is ignored when executed)
	- ... is a comment if it starts with the '#' character (and is ignored when executed)
	- …may be blank (and is ignored when executed)
	- ... contains all of or a portion of a shell command
	- …can be continued on the next line if it ends with the '\' characterDare to be first. **NIVERSITY** OF

**ELAWARE** 

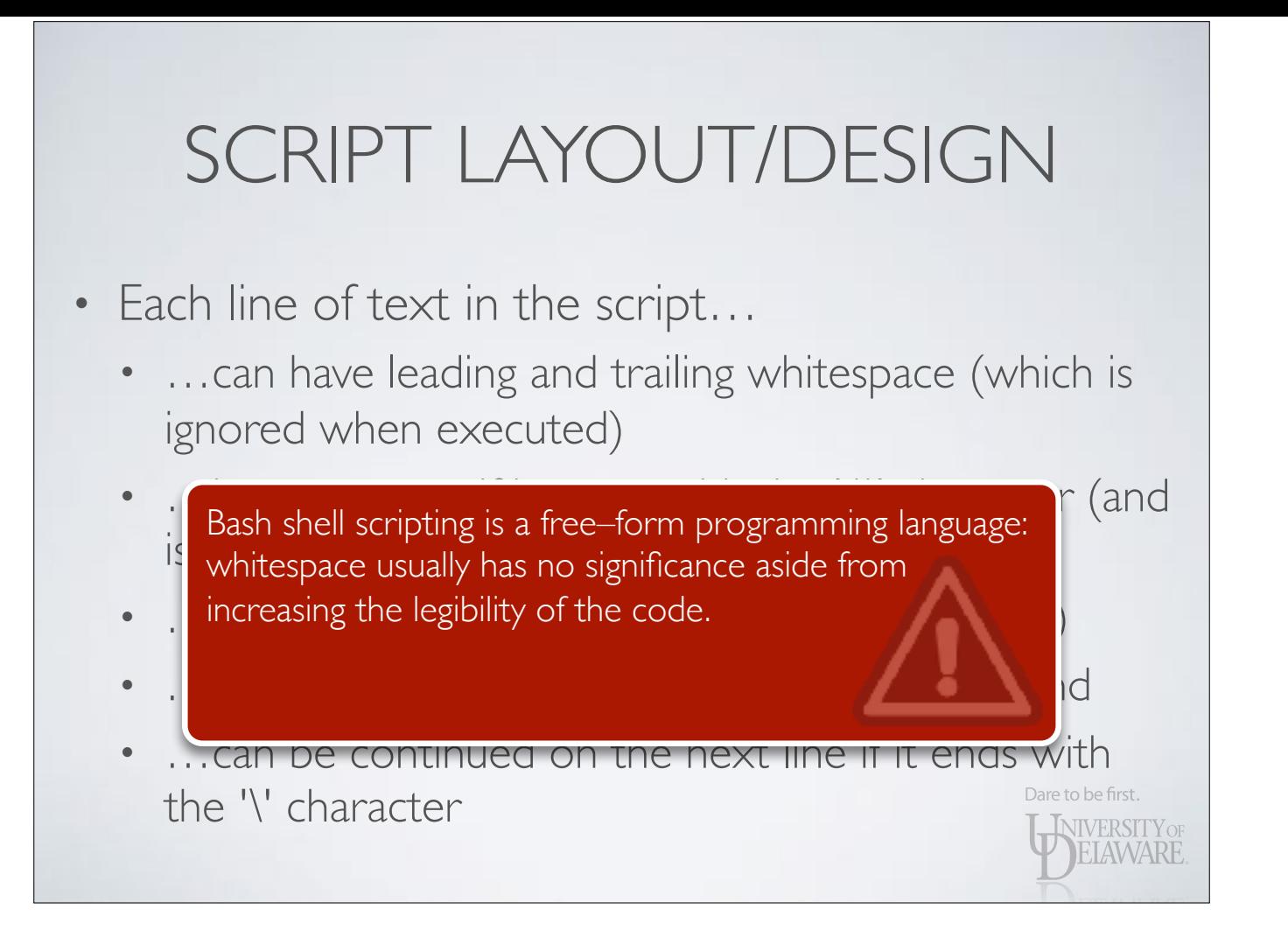

• Example:

# # My first script # # All lines above (and this one) are ignored on execution. egrep -r \  $\frac{3}{2015-01-14}$ ' \ /var/log/messages\* \ /var/adm/syslog\* # All done echo "All done." exit 1

Dare to be first.

WIVERSITY OF

• What the shell sees when you execute this script:

egrep -r '^2015-01-14' /var/log/messages\* /var/adm/syslog\* echo "All done." exit 1

Dare to be first. **INIVERSITY OF** ELAWARE

- Note that this shell script is truly just a sequence of commands.
	- No variables, loops, conditionals, or other programming constructs
	- This script would be functional in most any Unix/ Linux shell — Bash, Csh, Tcsh, Zsh!

Dare to be first.

• Note that this shell script is truly just a sequence of commands.

\$ bash my\_first\_script egrep: /var/adm/syslog\*: No such file or directory "All done."

 $\frac{1}{2}$  csh my first script "All done."

\$ tcsh my first script "All done."

\$ zsh my\_first\_script my\_first\_script:7: no matches found: /var/adm/syslog\* "All done."

Dare to be first.

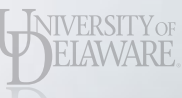

- Executing the script
	- In this example, a shell was started and asked to execute the script:

\$ bash my\_first\_script

**• You** need to know in which shell the script should be executed!

Dare to be first.

**NIVERSITY OF** 

- Executing the script
	- A script can be made to behave like any other executable by adding a *hash-bang* (a.k.a. *shebang)…*

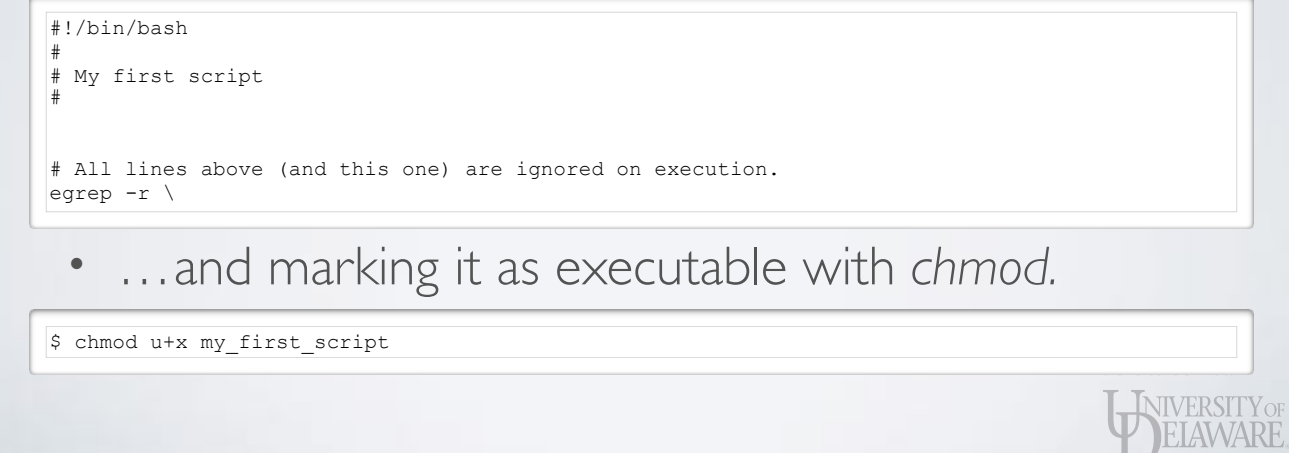

#### • Executing the script

\$ ls -l my\_first\_script -rwxr--r-- 1 user group 227 Jan 15 11:00 my\_first\_script

\$ ./my\_first\_script egrep: /var/adm/syslog\*: No such file or directory "All done."

> Dare to be first. WIVERSITY OF

Dare to be first.

WERSITY OF ELAWARE

#### • Executing the script

\$ ls -l my\_first\_script -rwxr--r-- 1 user group 227 Jan 15 11:00 my\_first\_script \$ ./my\_first\_script egr $\sqrt{\frac{1}{2}}$  /var/adm/syslog\*: No such file or directory "All done." *To execute this script I prefixed its name with './' — why did I do this?*

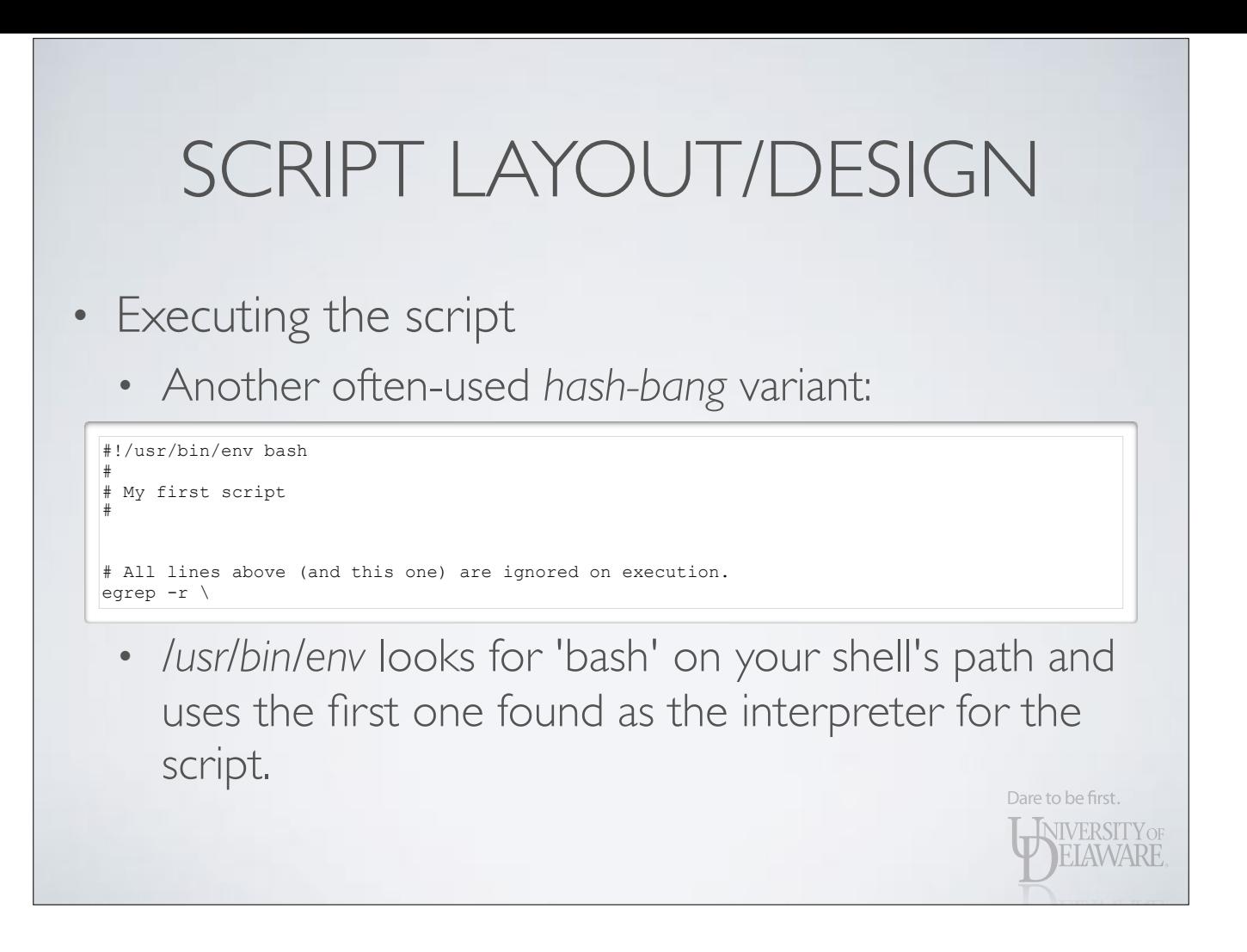

• Most often seen in Python scripts.
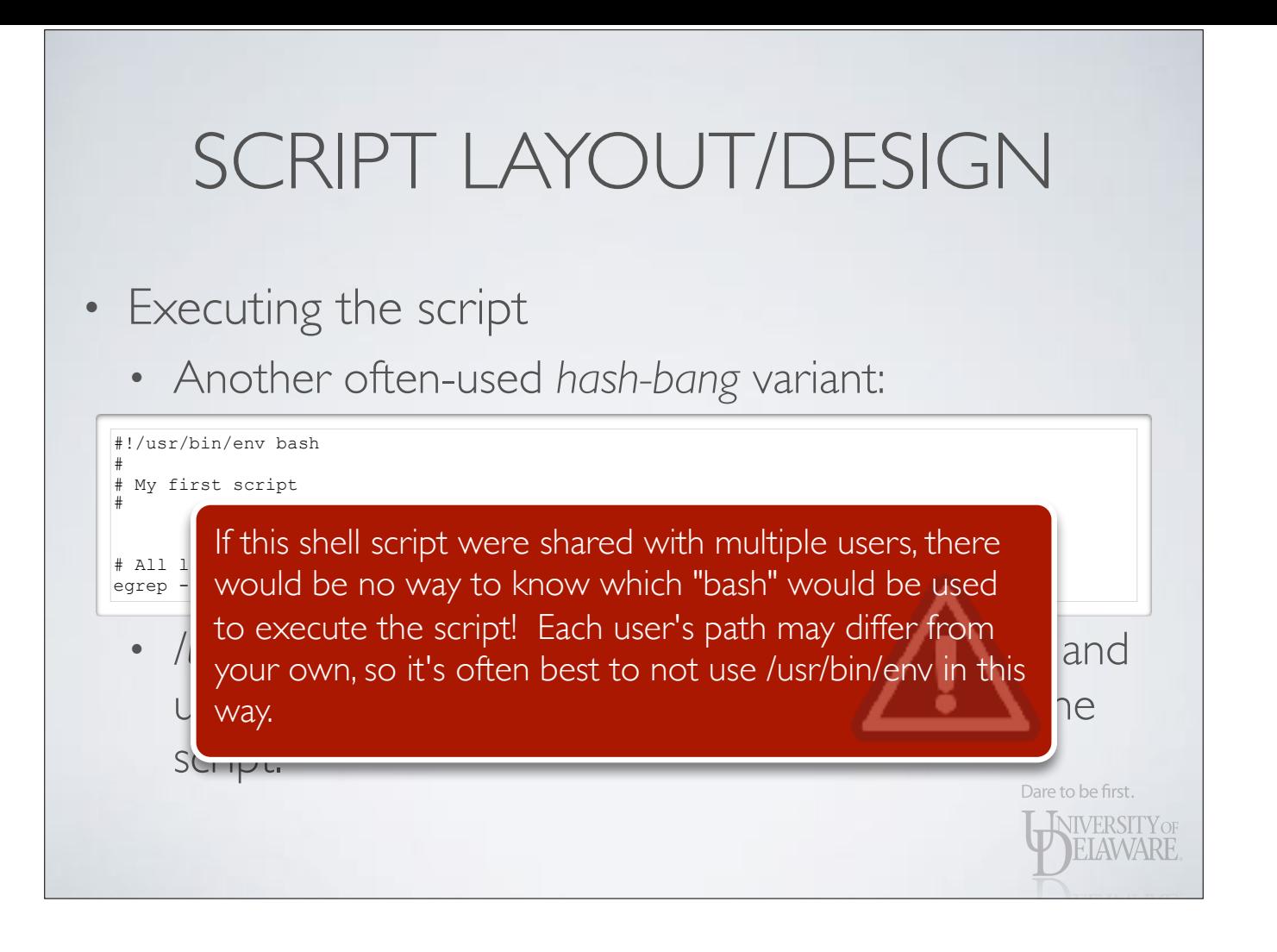

• Most often seen in Python scripts.

# SCRIPT LAYOUT/DESIGN

- Executing the script
	- Script can also be executed in the current shell without starting a new process with its own environment.
	- Usually used to setup path environment variables.

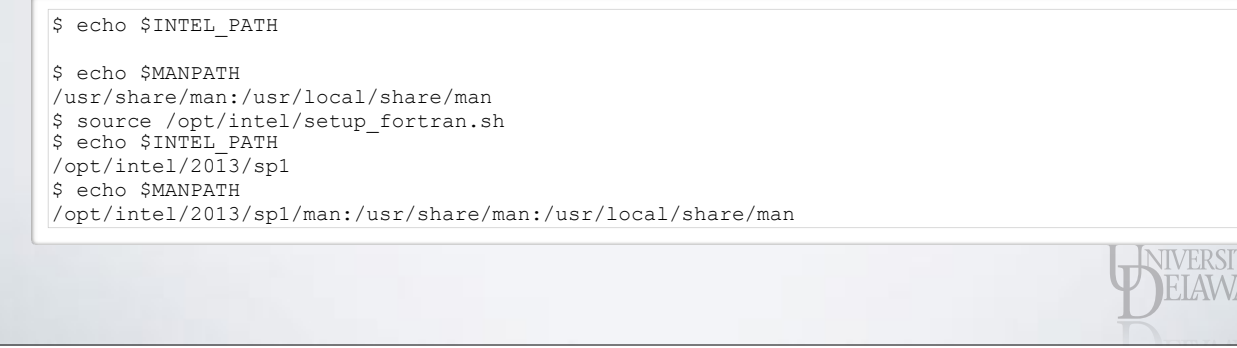

ARE.

• Most often seen in Python scripts.

### VARIABLES

- Where would mathematics be without variables to represent unspecified values?
	- The same goes for computer programming
	- Variables help to generalize program code
		- Rather than entering all data when the program is written, variables defer value specification to the time of execution

Dare to be first.

**INIVERSITY OF EIAWARE** 

### VARIABLES

- Command line arguments behave like variables
- Rather than editing and recompiling the 'ls' command each time I use it, I provide one or more paths:

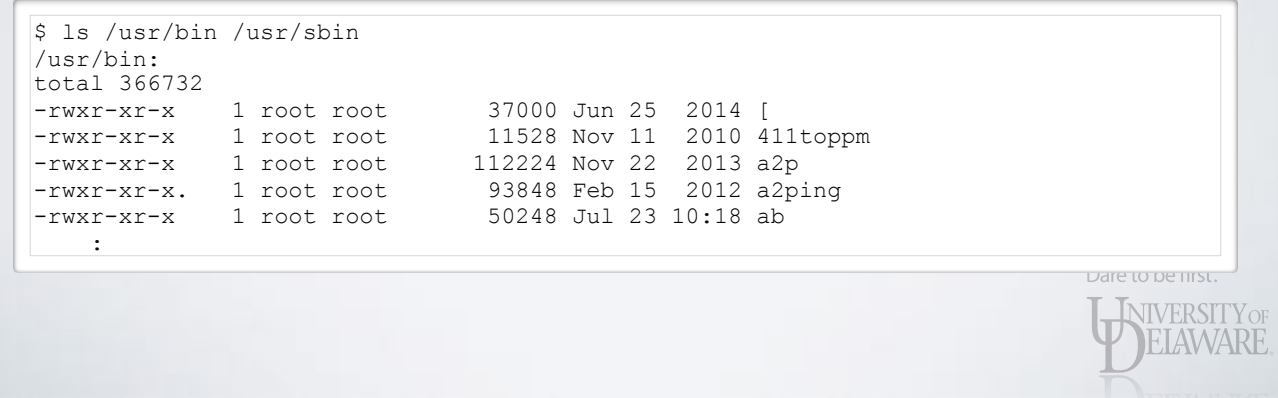

• As we will see, command line arguments actually ARE variables within a shell script

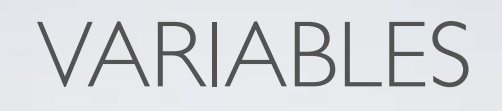

• In the Bash shell, variables use a leading '\$' when referenced but are declared without it

Dare to be first.

**NIVERSITY OF** 

• Names are case sensitive

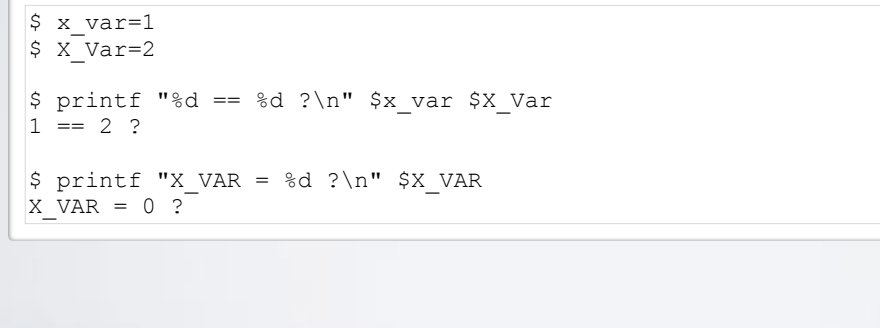

## VARIABLES

- In the Bash shell, variables use a leading '\$' when referenced but are declared without it
	- Until they are explicitly exported, variables exist only within the current shell:

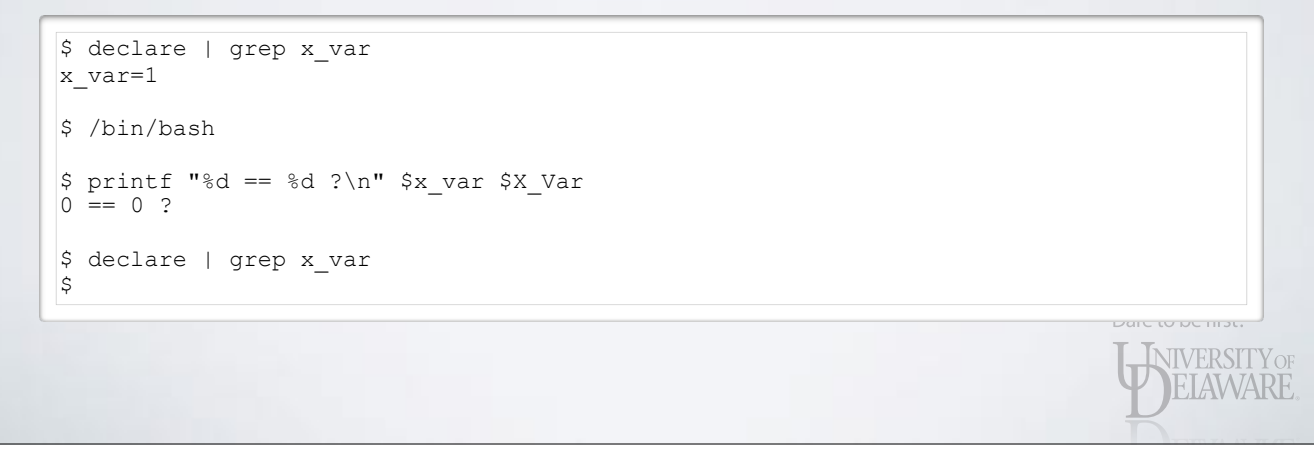

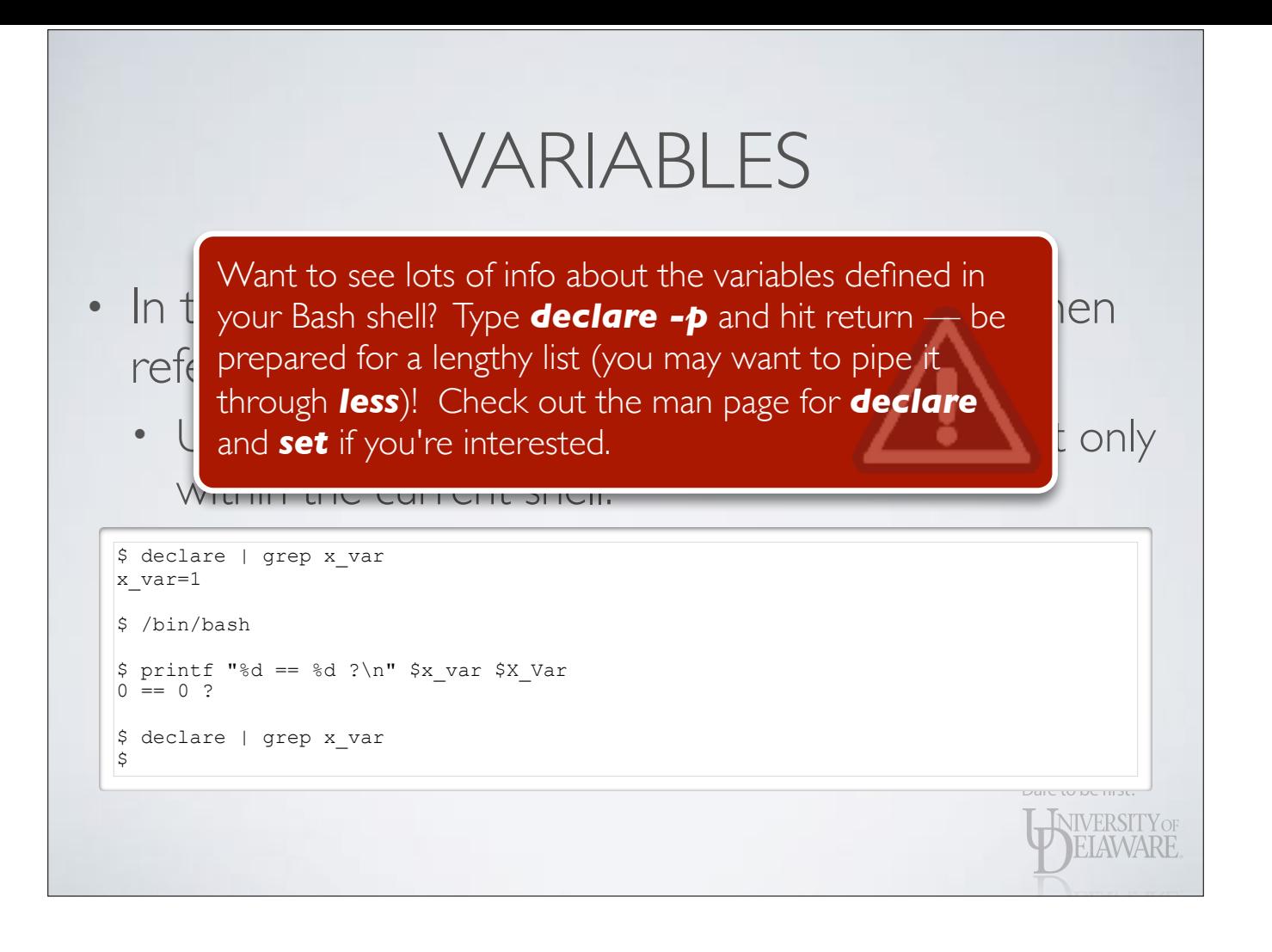

### VARIABLES

- When your script executes, it inherits any environment variables that were defined in the parent process.
	- The script is free to change their values and reexport them.
	- This influences child processes of the script, but NOT the script's parent process.

Dare to be first.

**INIVERSITY OF** ELAWARE

- As a parent, I determine the rules by which I raise my children.
- When they become parents, they are free to reuse my rules or make their own.
- BUT, I cannot travel back in time and change the rules my parents used to raise me!

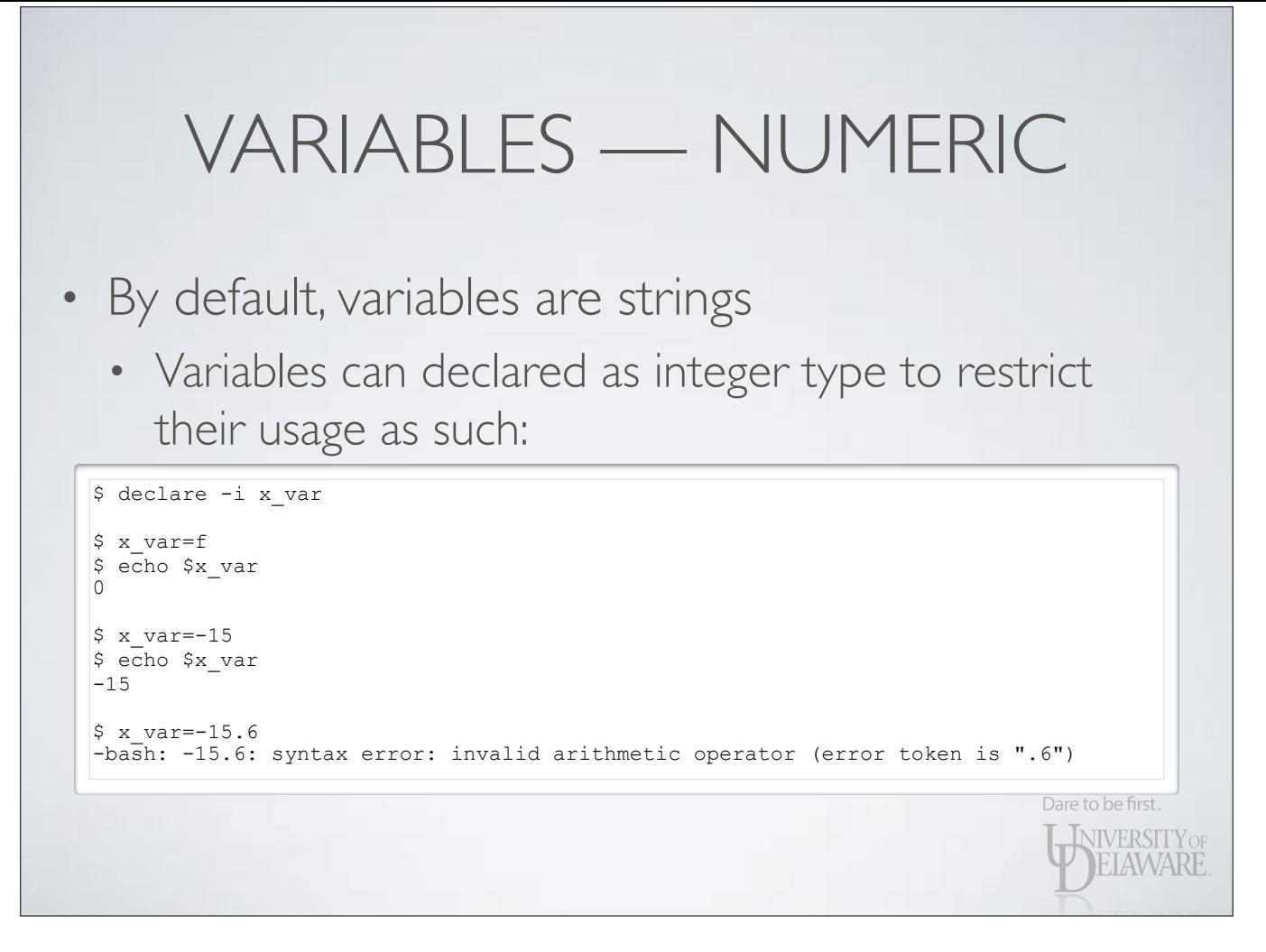

• Declaring a variable as integer restricts the values that can be assigned to it.

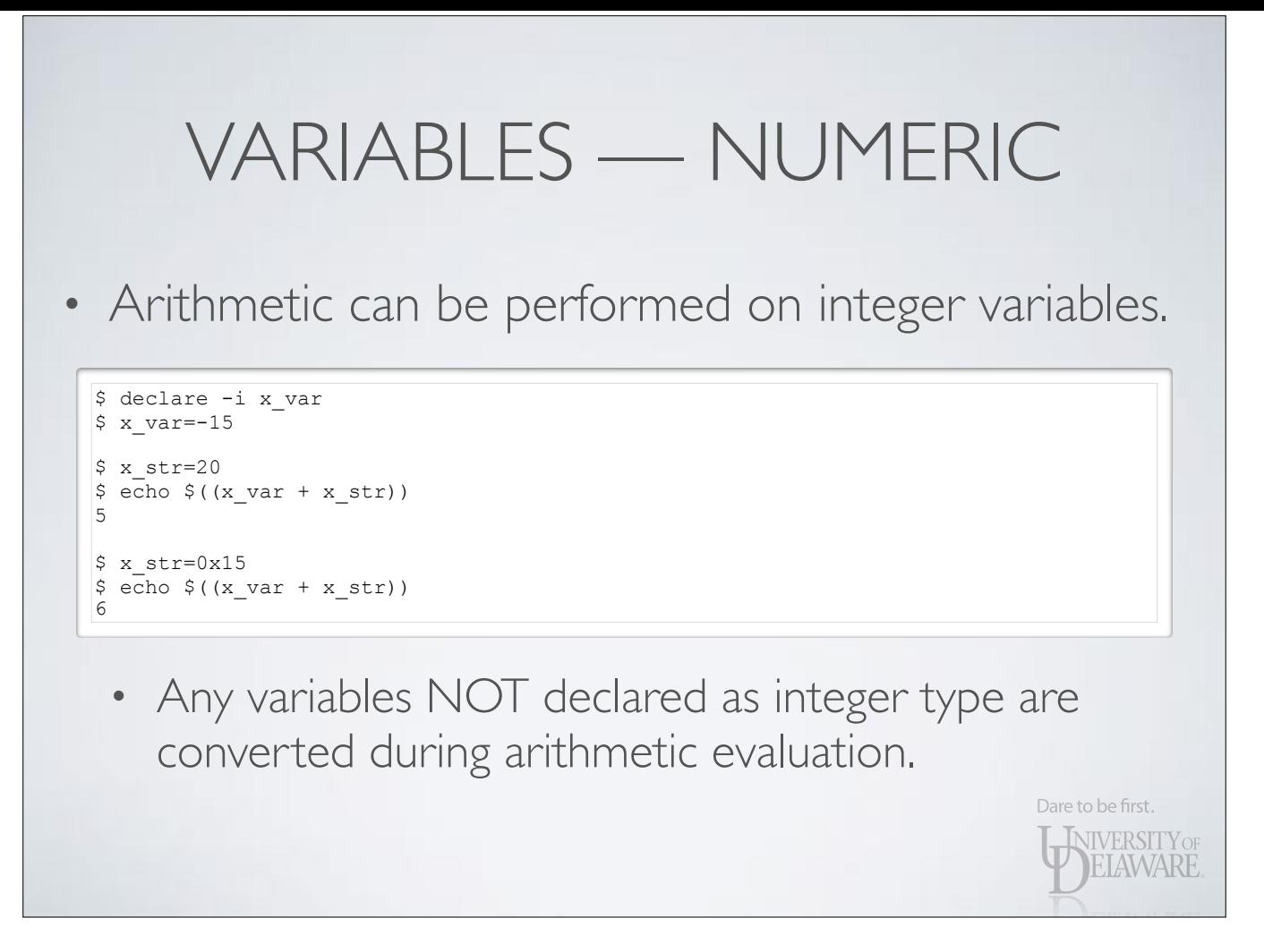

• Bash will convert strings containing hexadecimal and octal values.

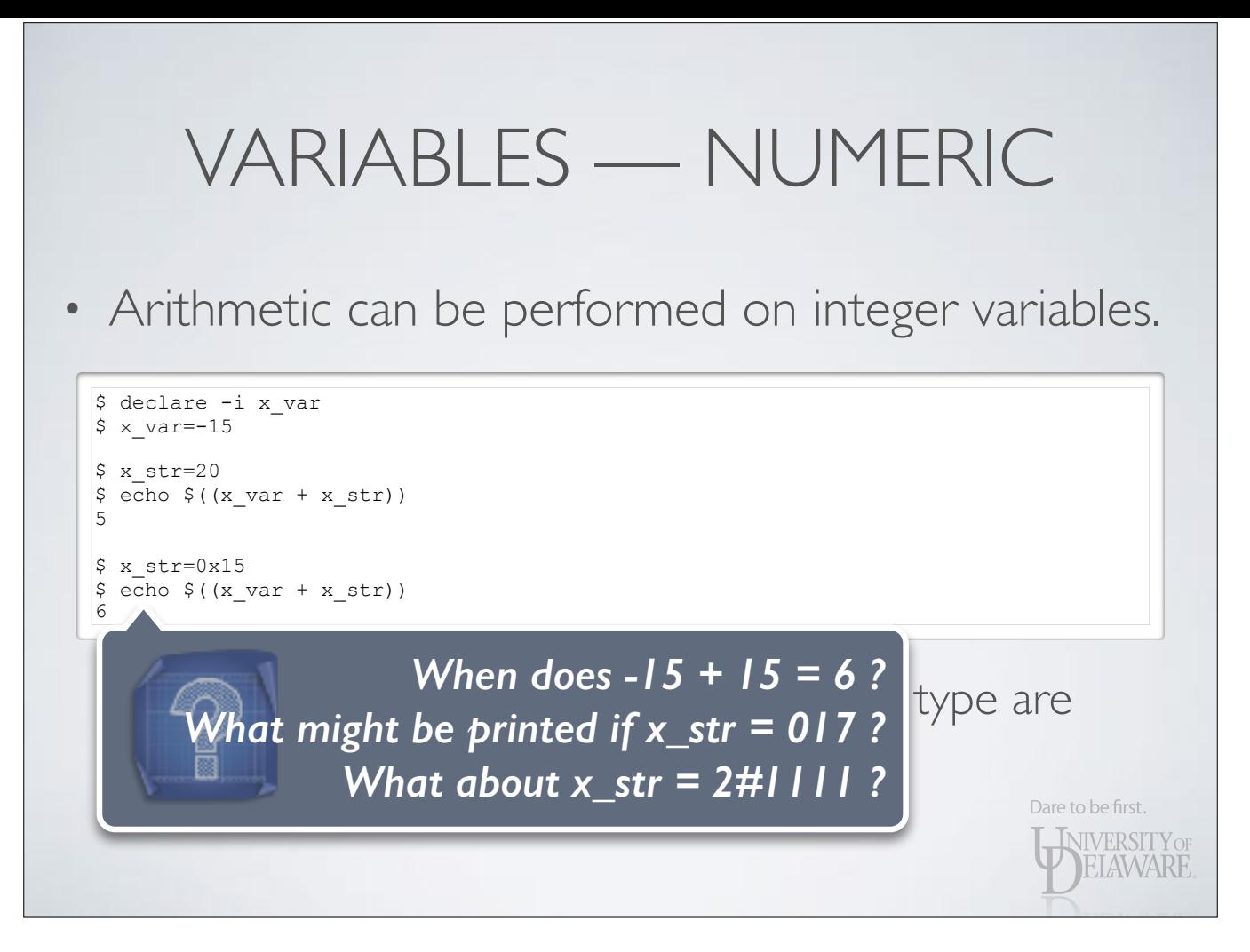

• Bash will convert strings containing hexadecimal and octal values.

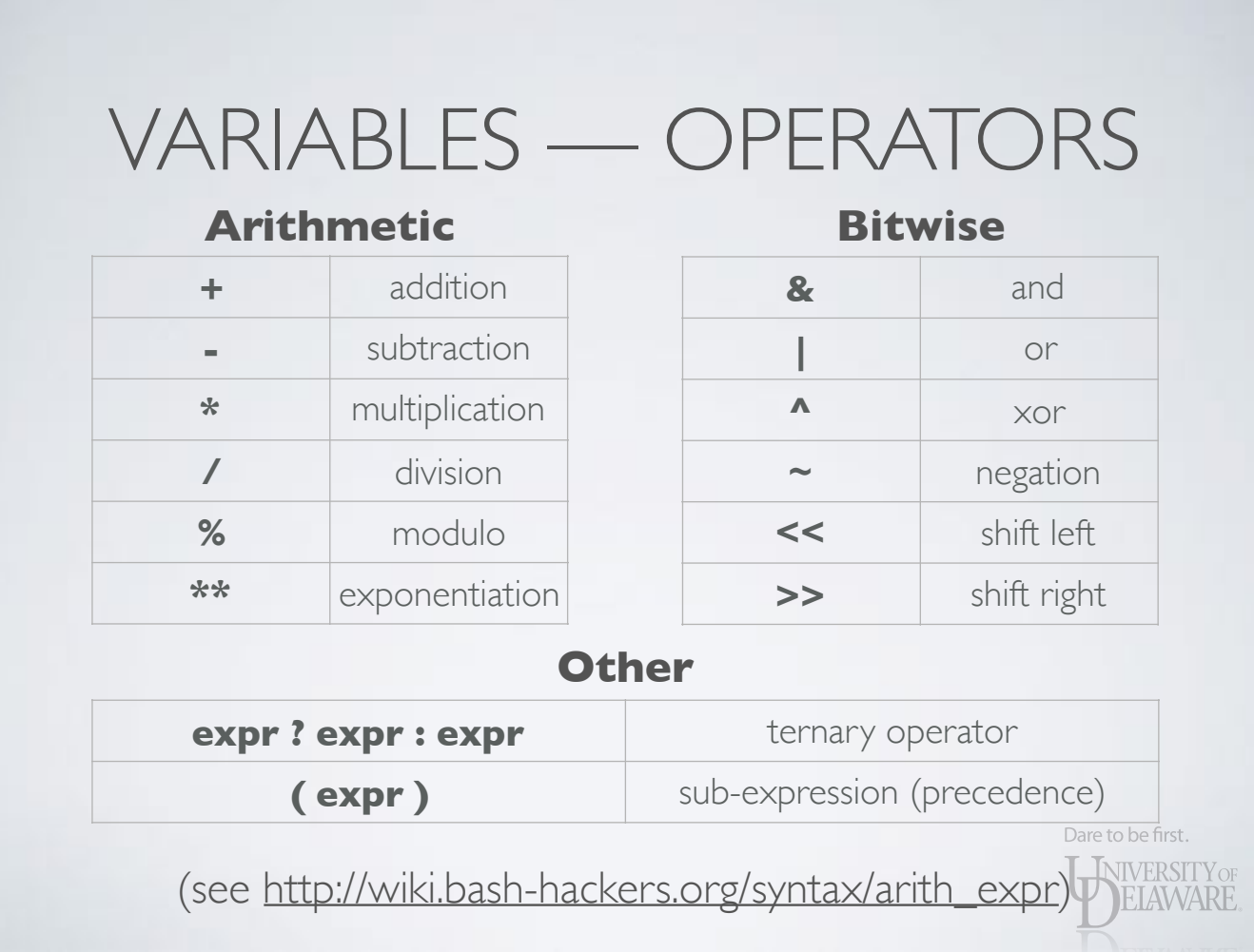

### SPECIAL VARIABLES

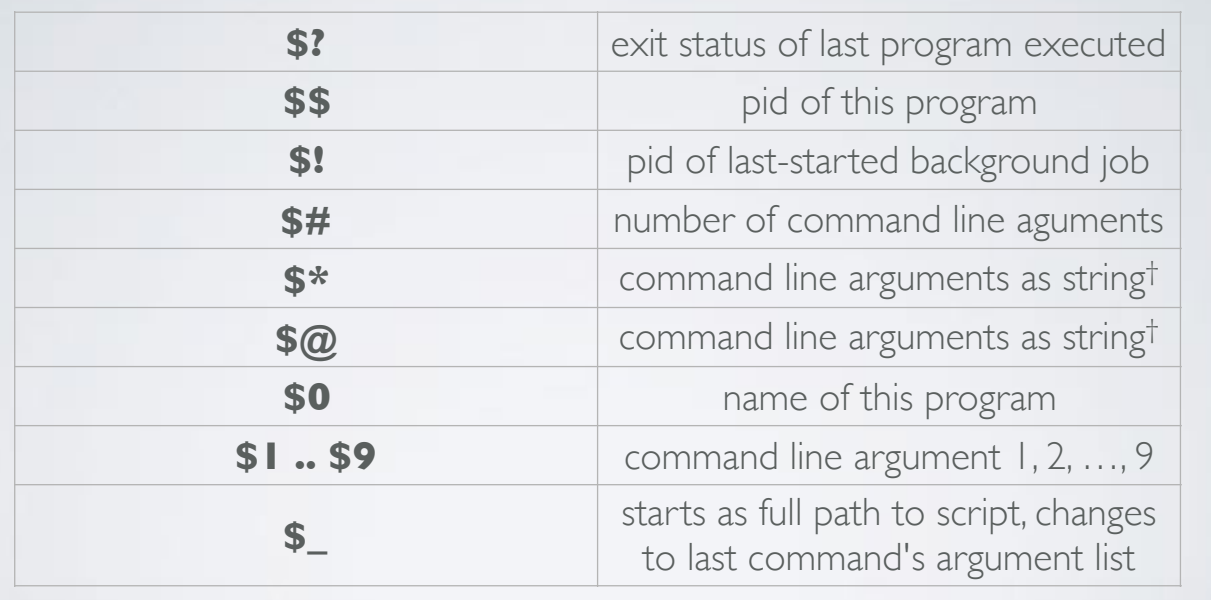

† The \$\* and \$@ behave differently when inside double quotes.

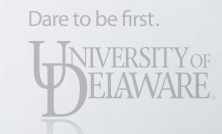

# SPECIAL VARIABLES

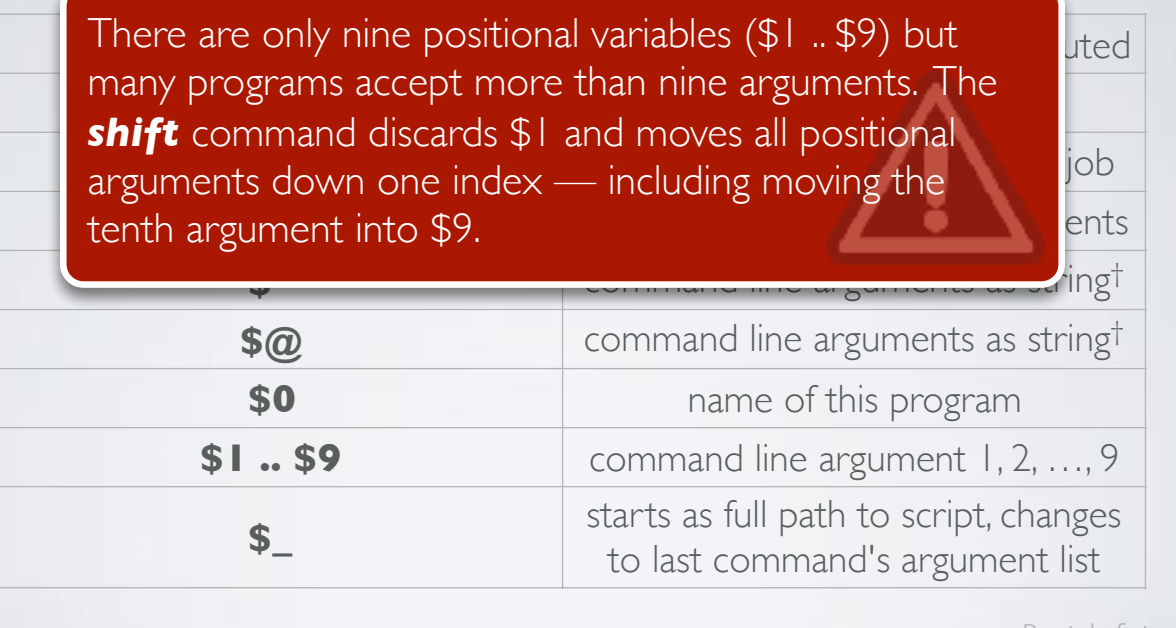

† The \$\* and \$@ behave differently when inside double quotes.

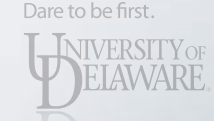

#### SPECIAL VARIABLES

#### #!/bin/bash

echo "The full path to this script is \$ " echo "This script is named \$0 and is running with pid \$\$" echo "You provided \$# arguments" echo "What does \\$\_ equal now: \$\_" echo "The first two arguments are \$1 and \$2" echo "The full argument list: \$@" echo "A printf with \\$\*:" printf " %s\n" "\$\*" echo "A printf with \\$@:" printf " %s\n" "\$@"

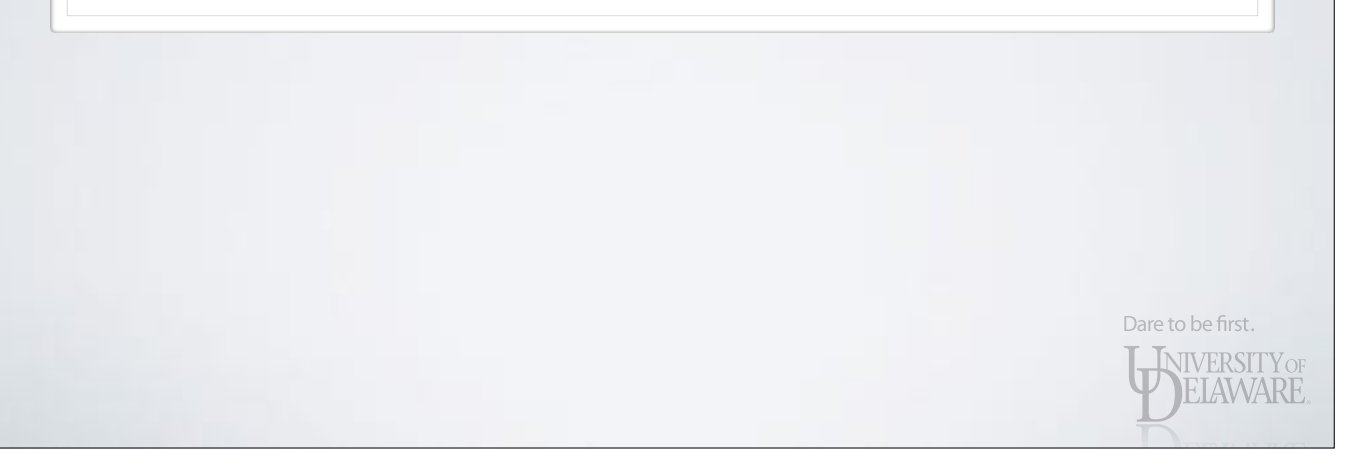

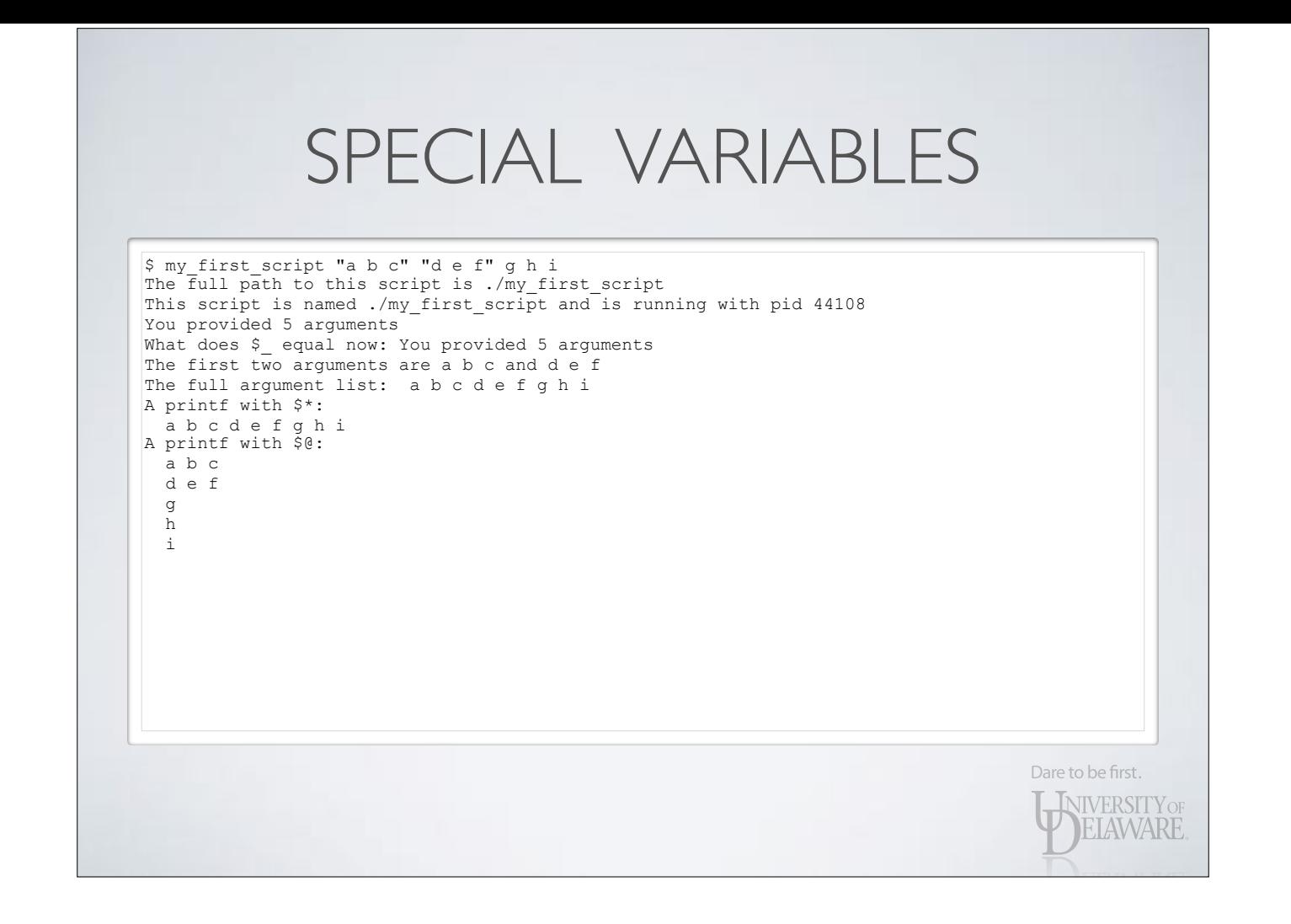

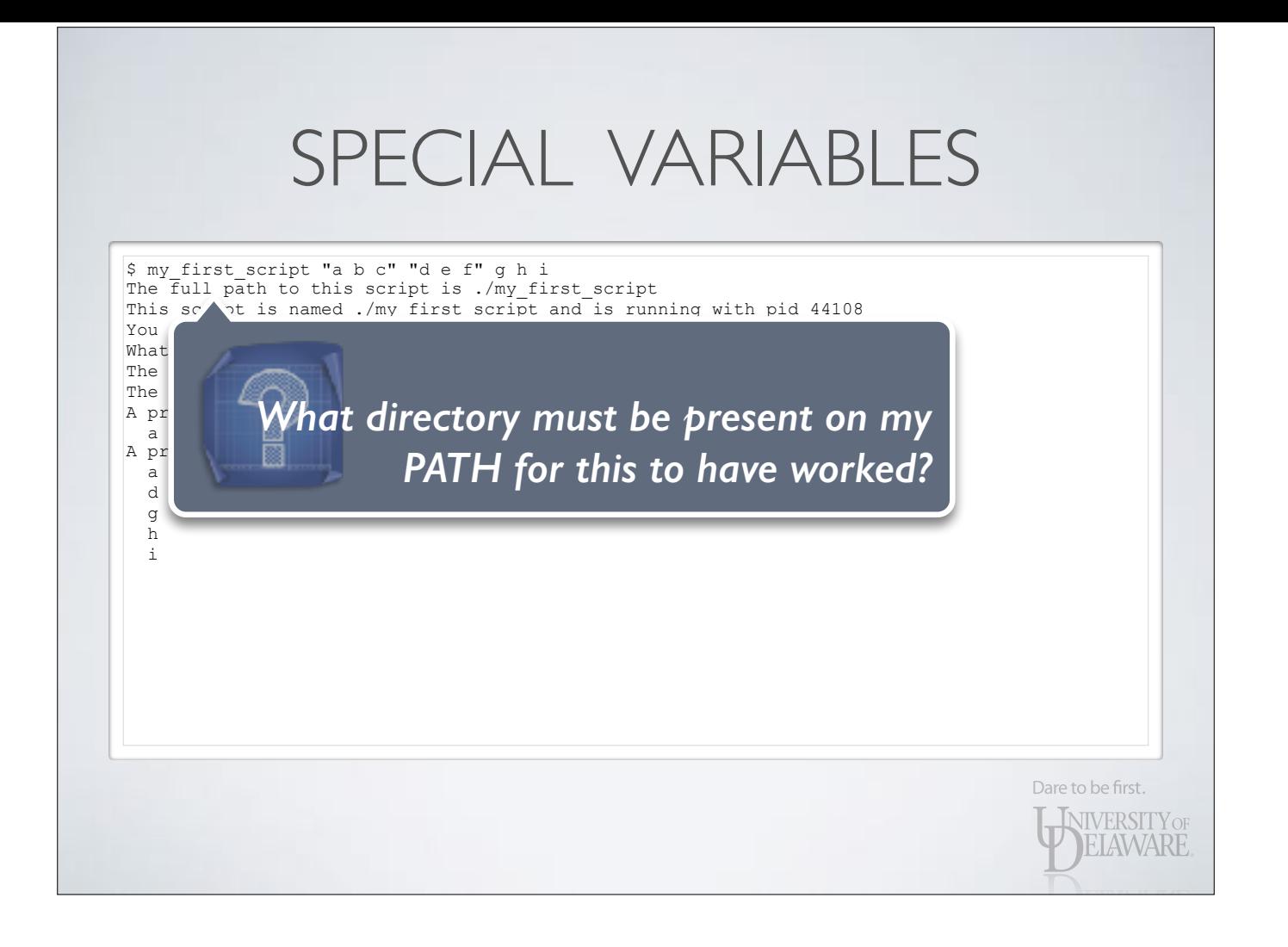

- If variables can take on arbitrary values, then it is important to be able to test their value.
	- A *conditional* evaluates an expression and executes a different set of statements based upon its value.

Dare to be first.

**INIVERSITY OF EIAWARE** 

*•* Implies *branching*: out-of-sequence execution of program code

- Integral to using conditionals is making use of logical expressions.
	- Test the value of an integer variable
	- Test the value of a string variable
		- Treat the string as a filepath and test file metadata
	- Create complex expressions using logic operators

Dare to be first.

**INIVERSITY OF ELAWARE** 

• Logical expression review:

#### **Integer Comparison**

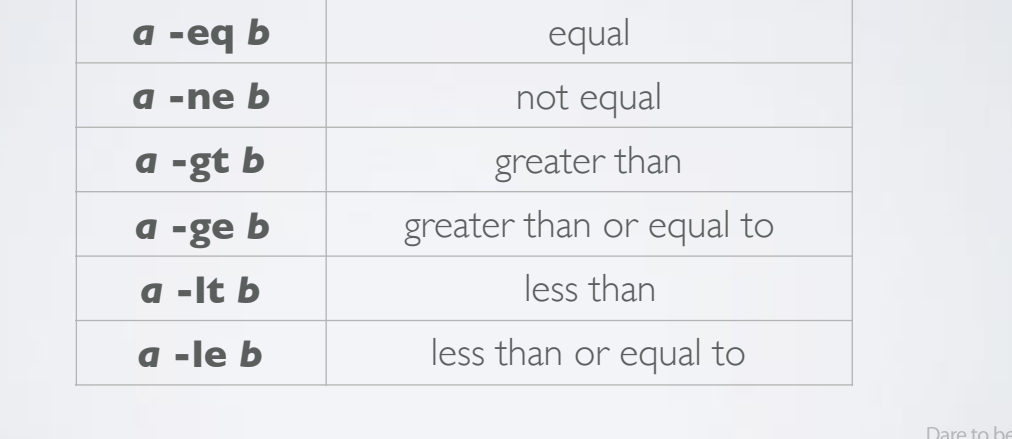

first.

WINTERSITY OF

• Logical expression review:

#### **String Comparison**

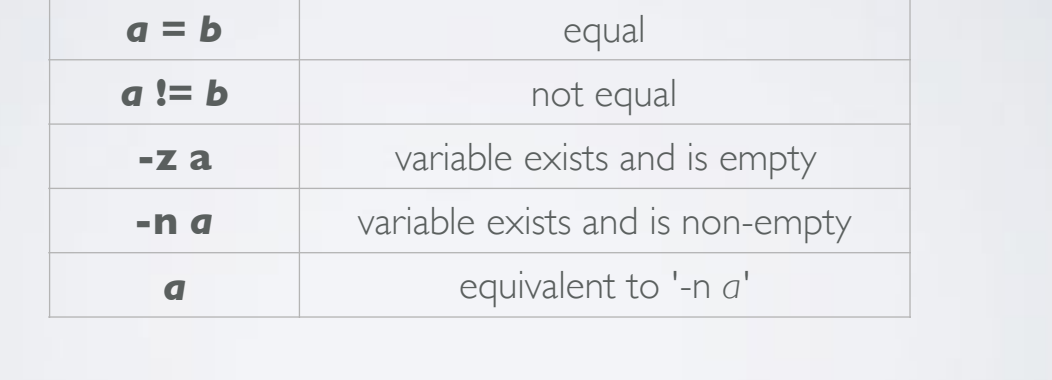

Dare to be first.

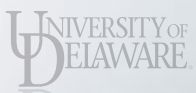

#### • Logical expression review:

#### **Filepath Tests †**

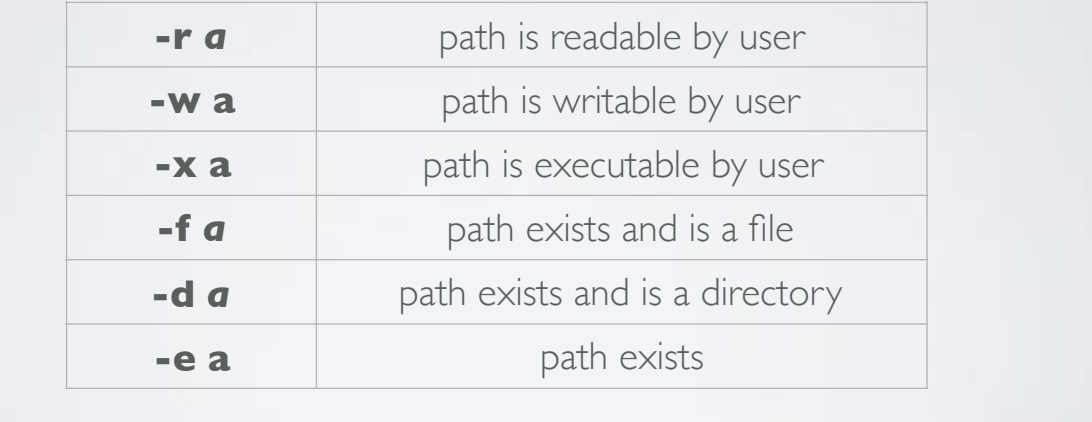

Dare to be first.

† See the "man test" for additional filepath tests.

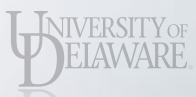

#### • Logical expression review:

#### **Logic Operators**

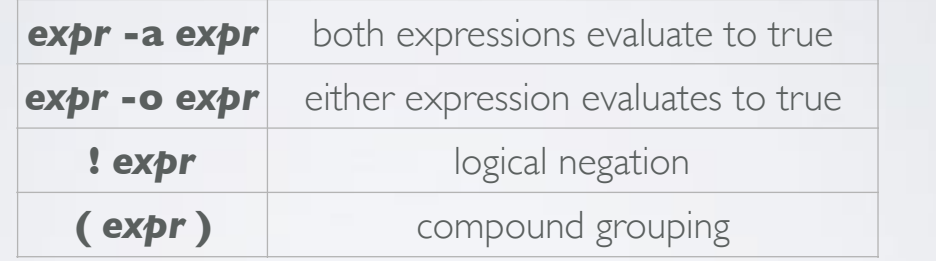

Dare to be first.

WIVERSITY OF

Dare to be first.

**INIVERSITY OF EIAWARE** 

- Newer versions of Bash have extended tests
	- Double-bracket syntax
	- Less dependent on proper quoting
	- Accepts && and || operators
	- Regular expression matching

\$ if [[ ( -n \$str1 && -n \$str2 ) || \$int1 -gt 4 ]]; then …

 $\frac{1}{2}$  if  $[$   $\frac{1}{2}$   $\frac{1}{2}$   $\frac{$ 

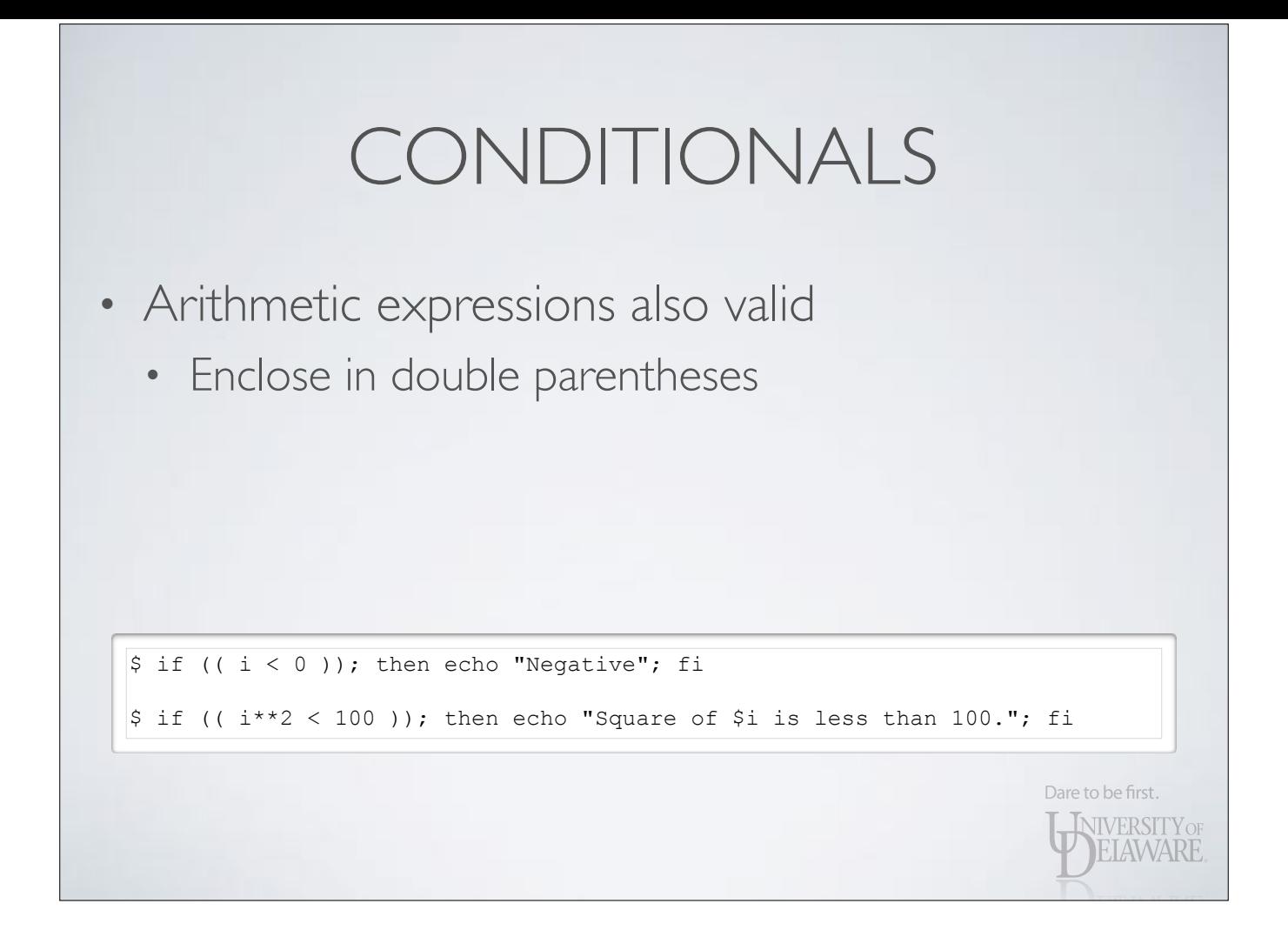

- Simple conditional
	- If a logical expression is true, perform the following commands…
	- ...otherwise, continue executing after those commands.

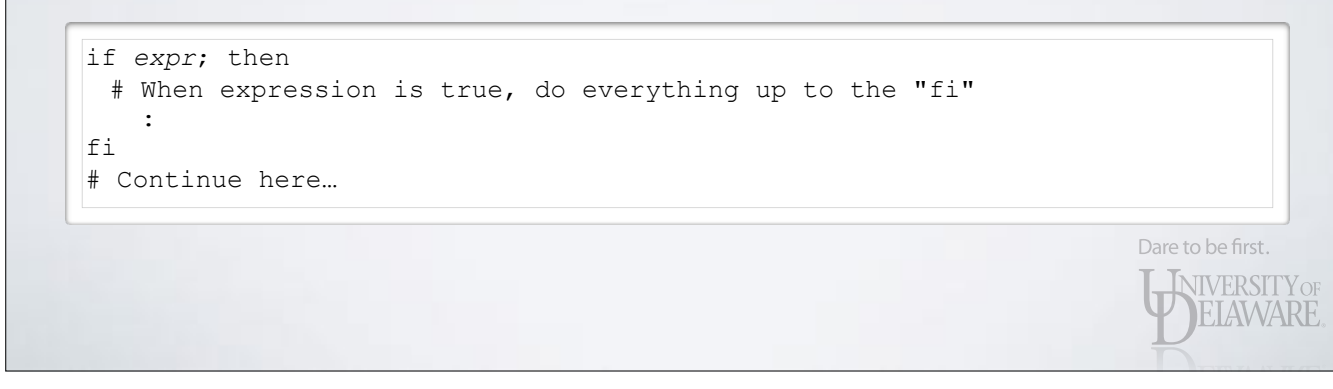

- Conditionals branch based upon an expression that evaluates to zero  $=$  true, non-zero  $=$  false
	- Most programming languages equate zero with false
	- Shell's primary job is executing programs
		- Unix programs return zero on success, non-zero on error
		- Behavior of conditionals follows this interpretation of success/failure

Dare to be first.

**INIVERSITY OF** ELAWARE

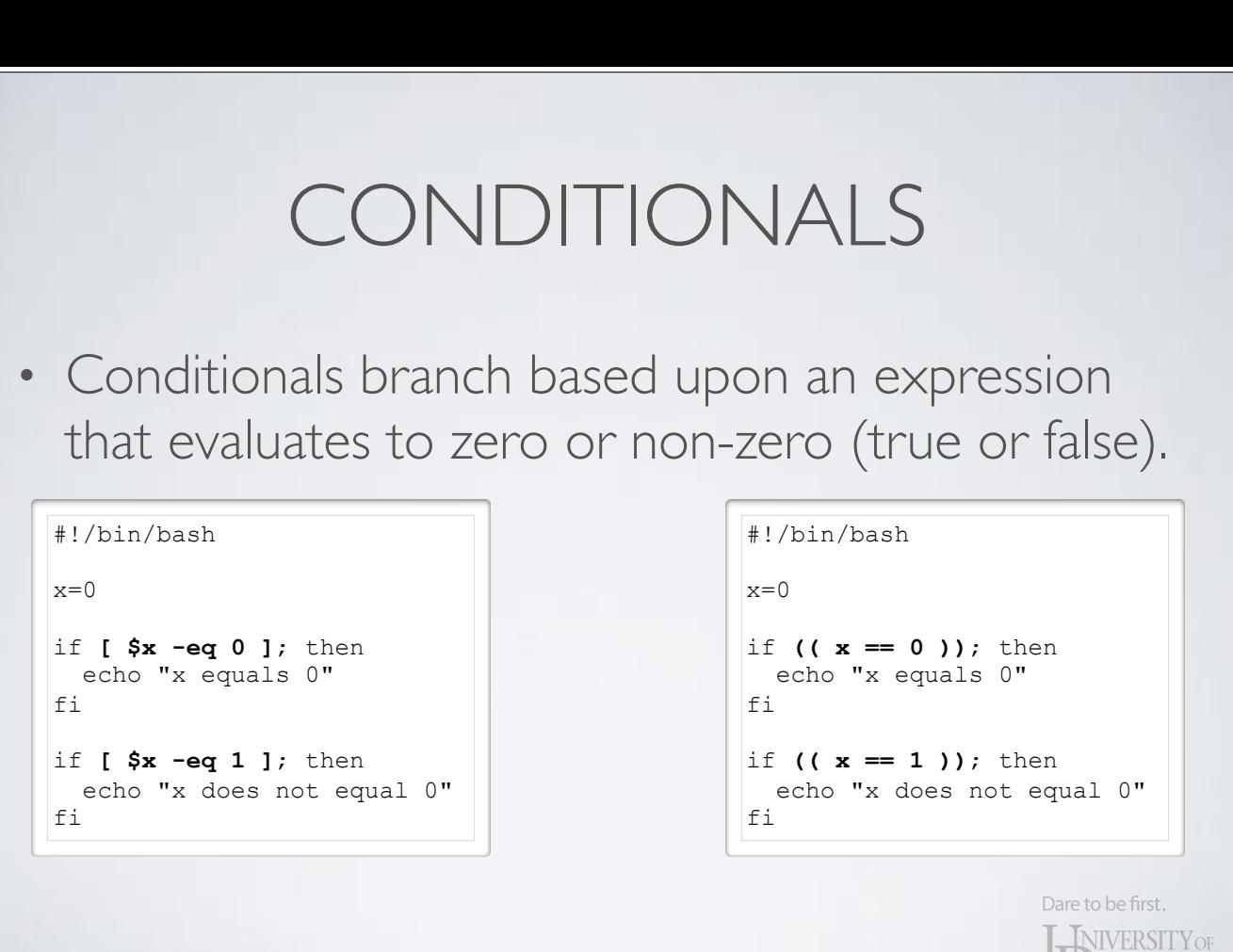

ELAWARE

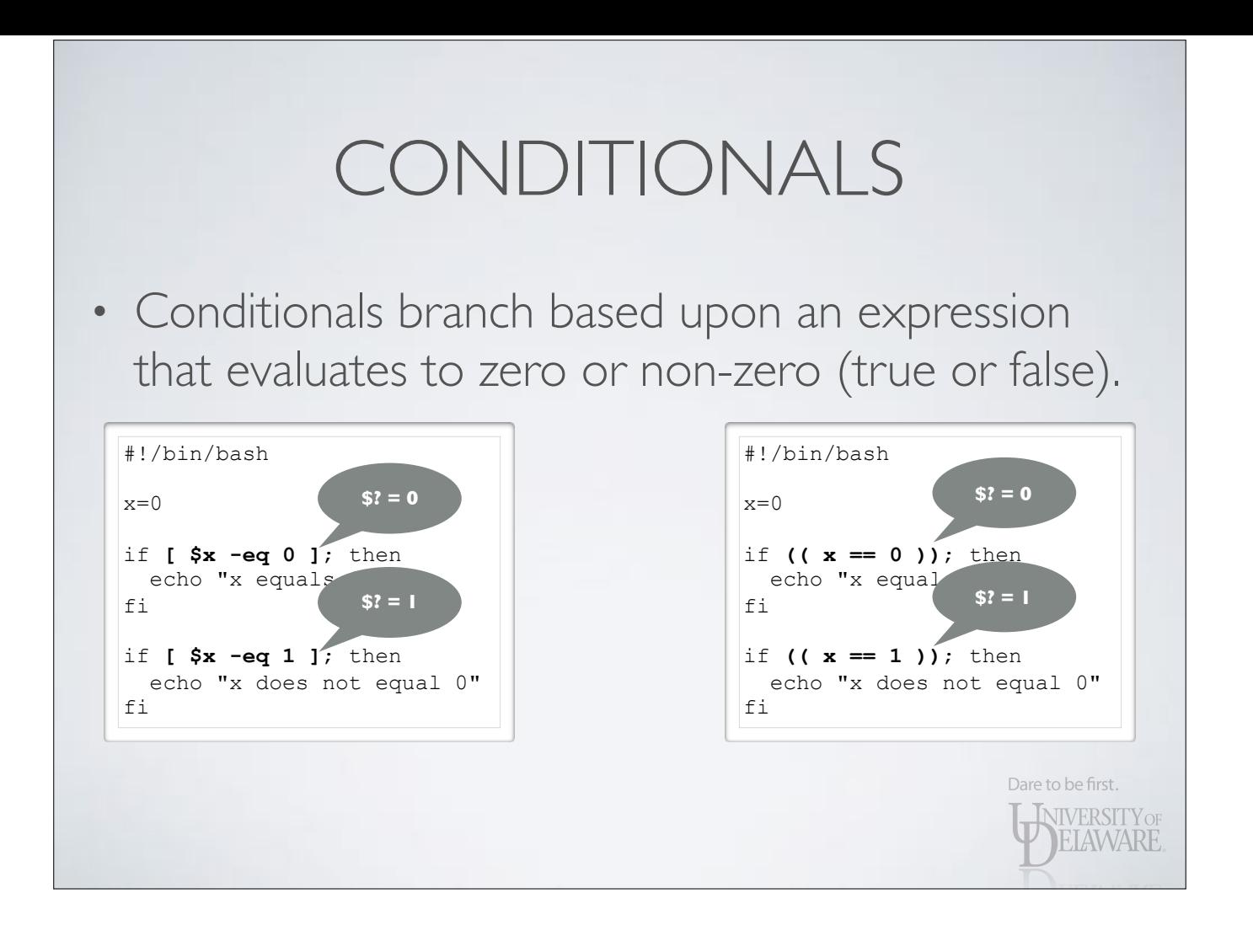

• Conditionals branch based upon an expression that evaluates to zero or non-zero (true or false).

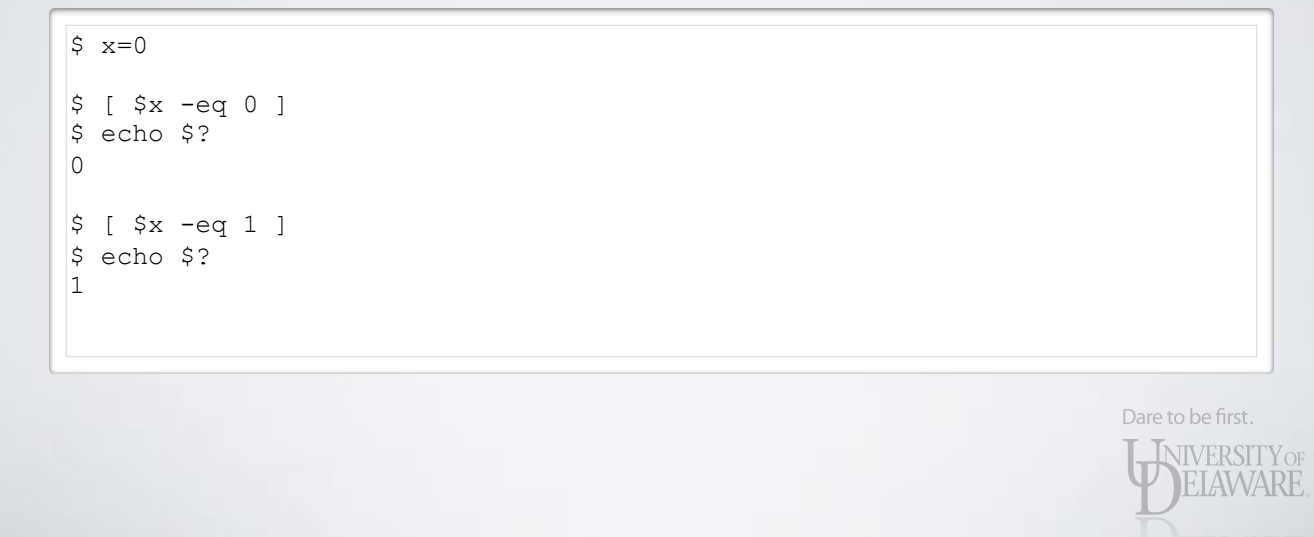

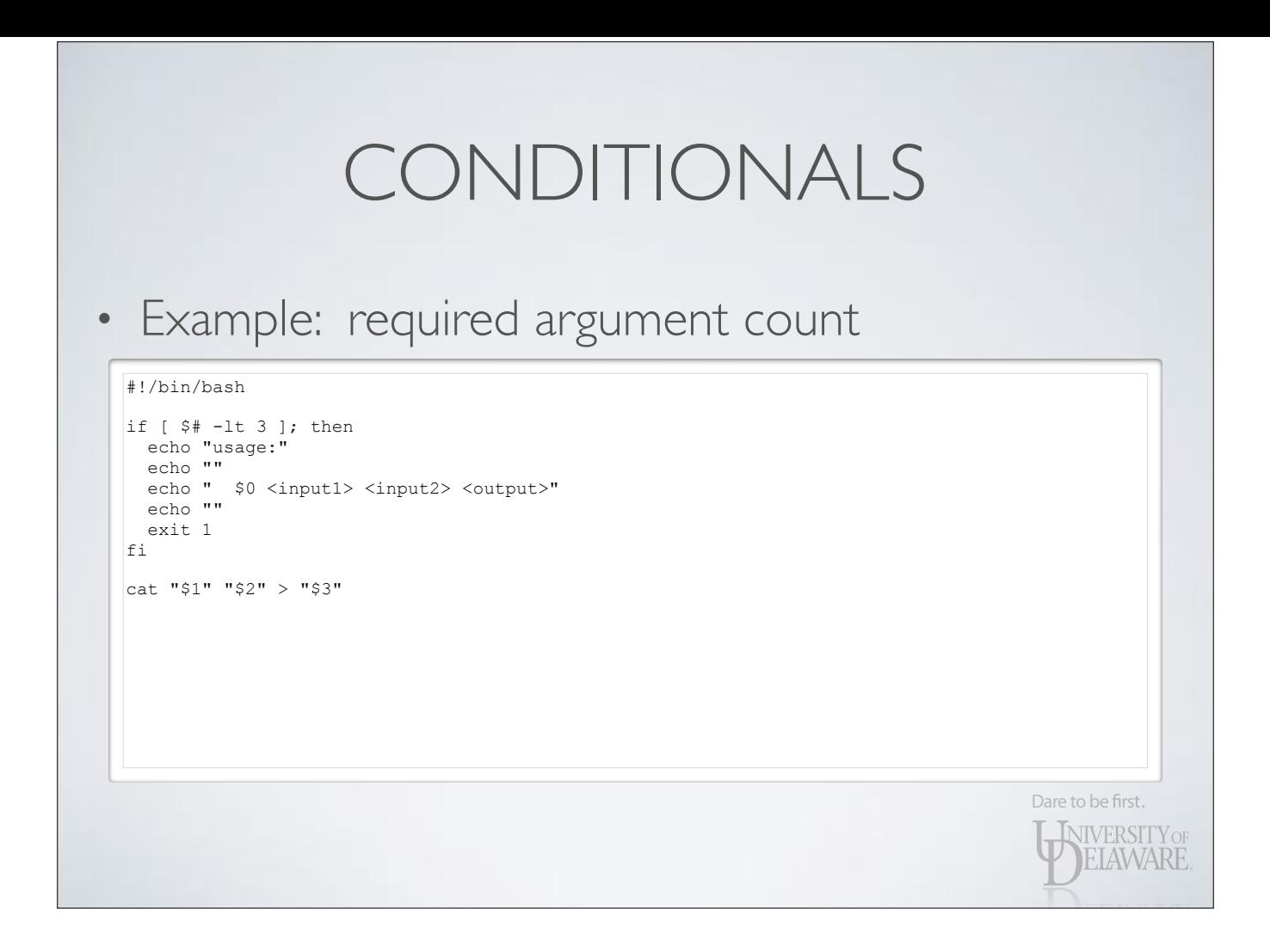

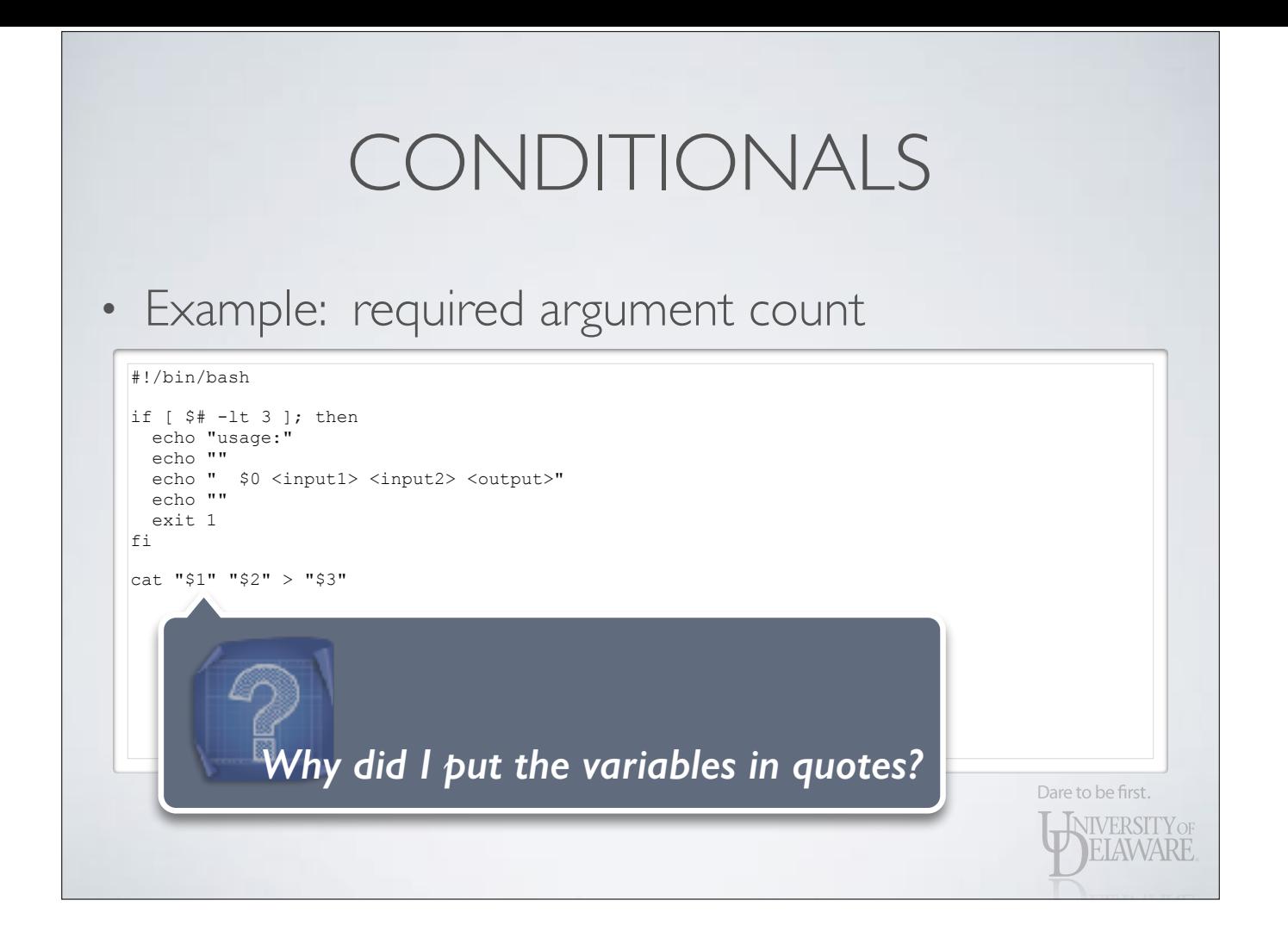

WIVERSITY OF

• Example: required argument count, files exist

#### #!/bin/bash

if [ \$# -lt 3 ]; then echo "usage:" echo "" echo " \$0 <input1> <input2> <output>" echo "" exit 1  $f_i$ if [ ! -f "\$1" -o ! -r "\$1" ]; then echo "ERROR: invalid file specified: \$1" exit 1 fi if [ ! -f "\$2" -o ! -r "\$2" ]; then echo "ERROR: invalid file specified: \$2" exit 1 fi

cat "\$1" "\$2" > "\$3"

• *else* : …execute this code if expression is false…

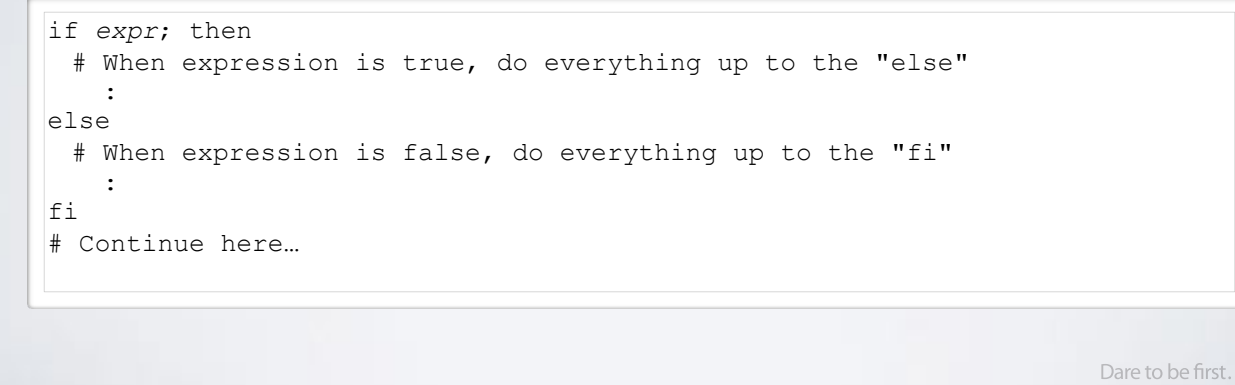

WIVERSITY OF

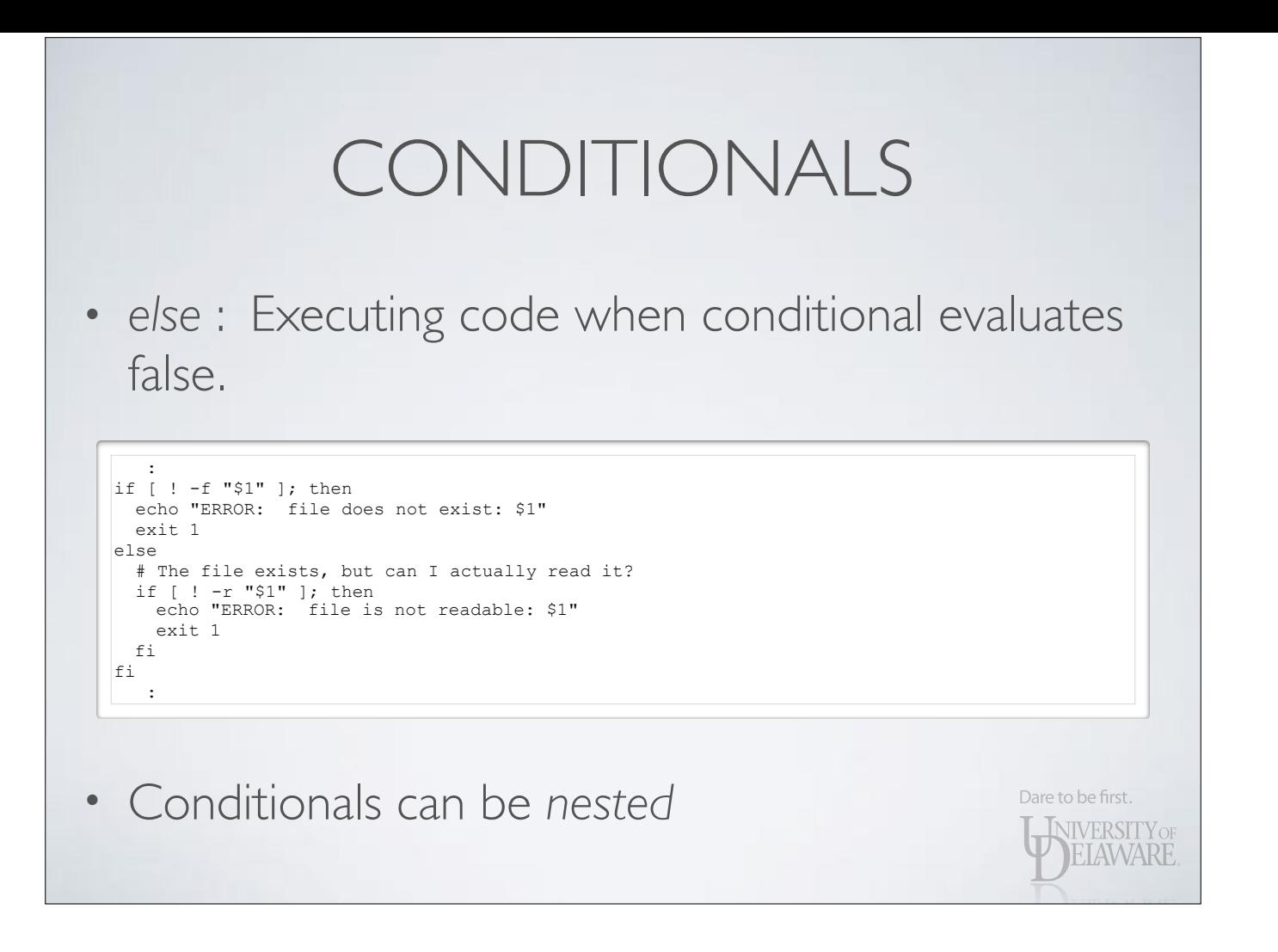

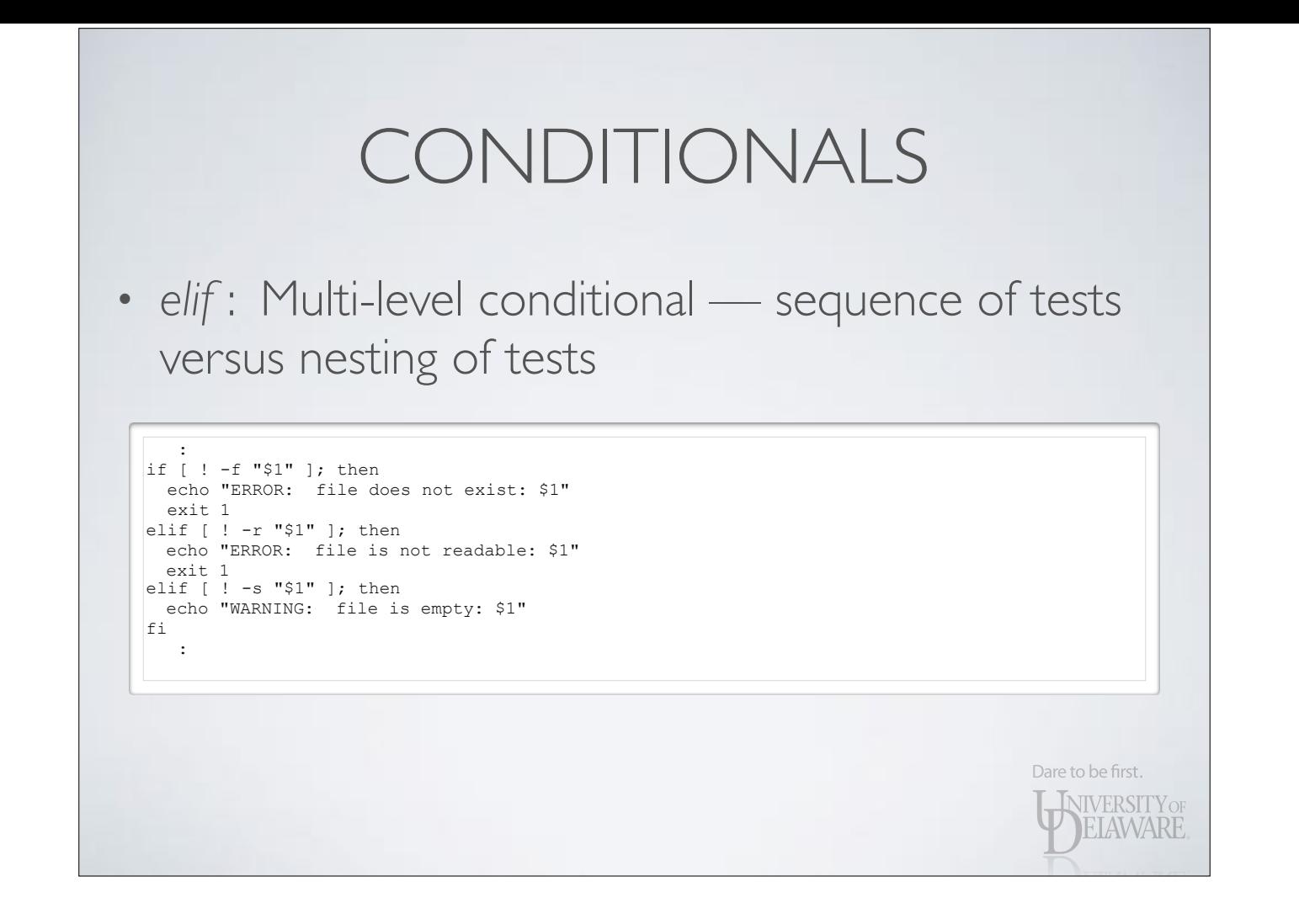
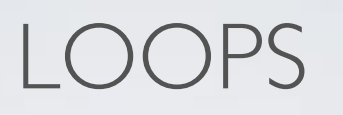

- Scripting is useful because it minimizes one's retyping of oft-used shell code
- In like fashion, loops allow a sequence of statements to be executed zero or more times

Dare to be first.

**INIVERSITY OF ELAWARE** 

- Iterate over a set of items
- Iterate a fixed number of times
- Iterate until a conditional is satisfied
	- Iterate indefinitely

### LOOPS — SET OF ITEMS

• Given a string containing *words* separated by whitespace, perform a sequence of statements for each *word*

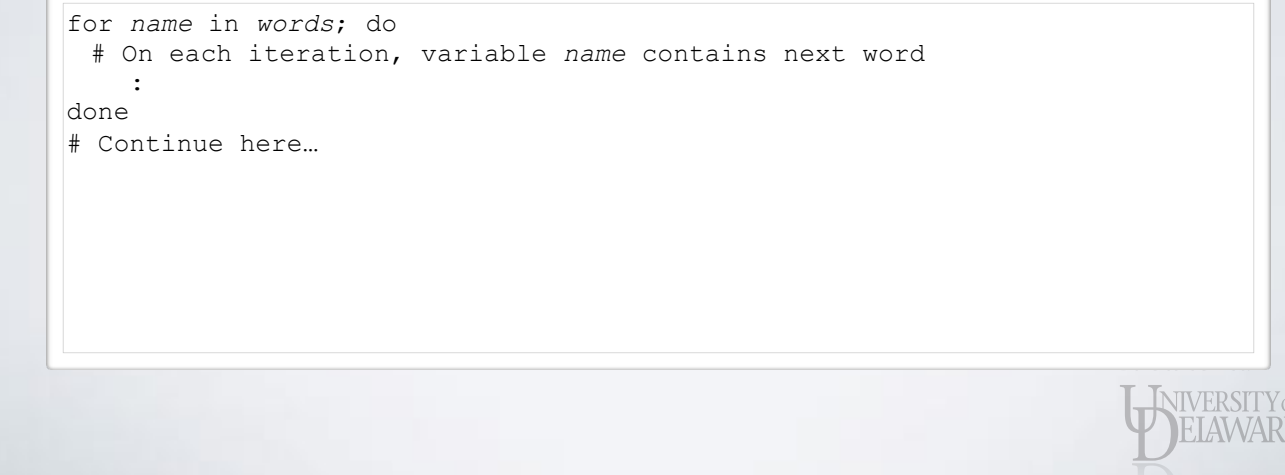

# LOOPS — SET OF ITEMS

• Given a string containing *words* separated by whitespace, perform a sequence of statements for each *word*

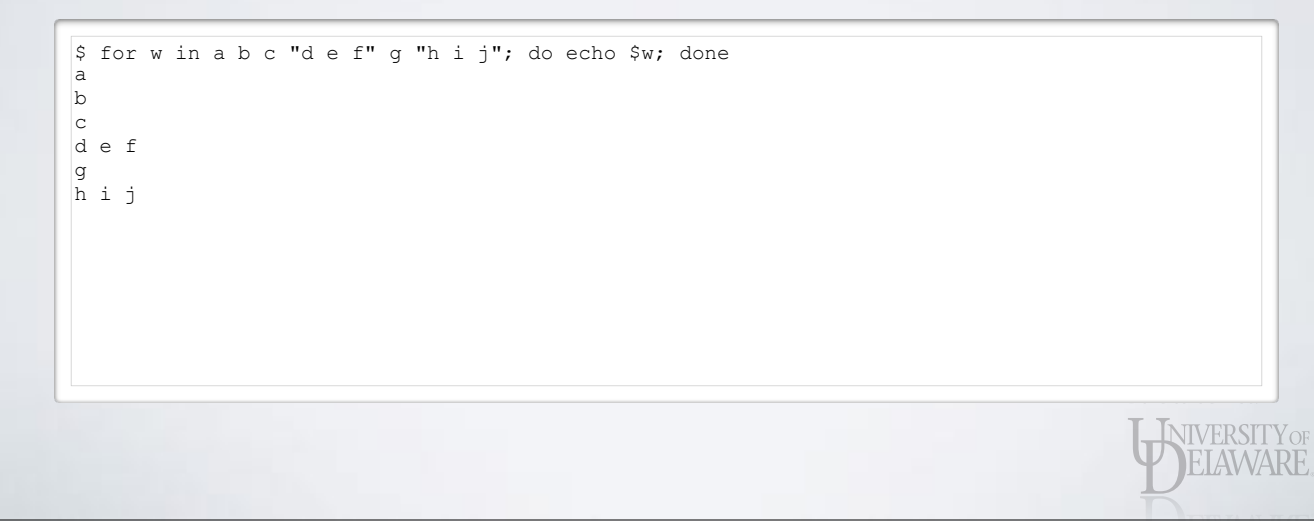

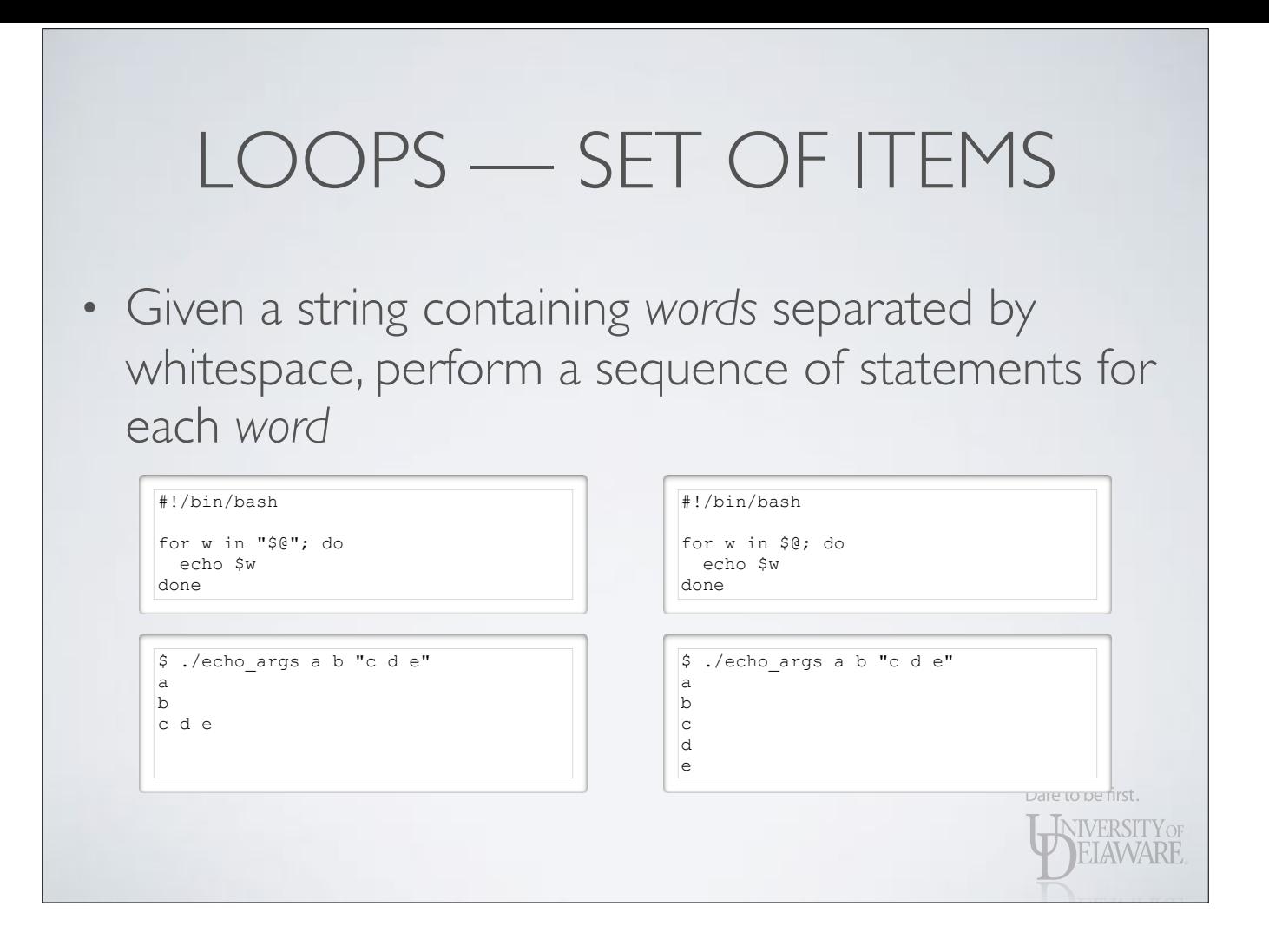

• Iterate over the arguments to the script

• Illustrates the difference between quoted and unquoted use of \$@

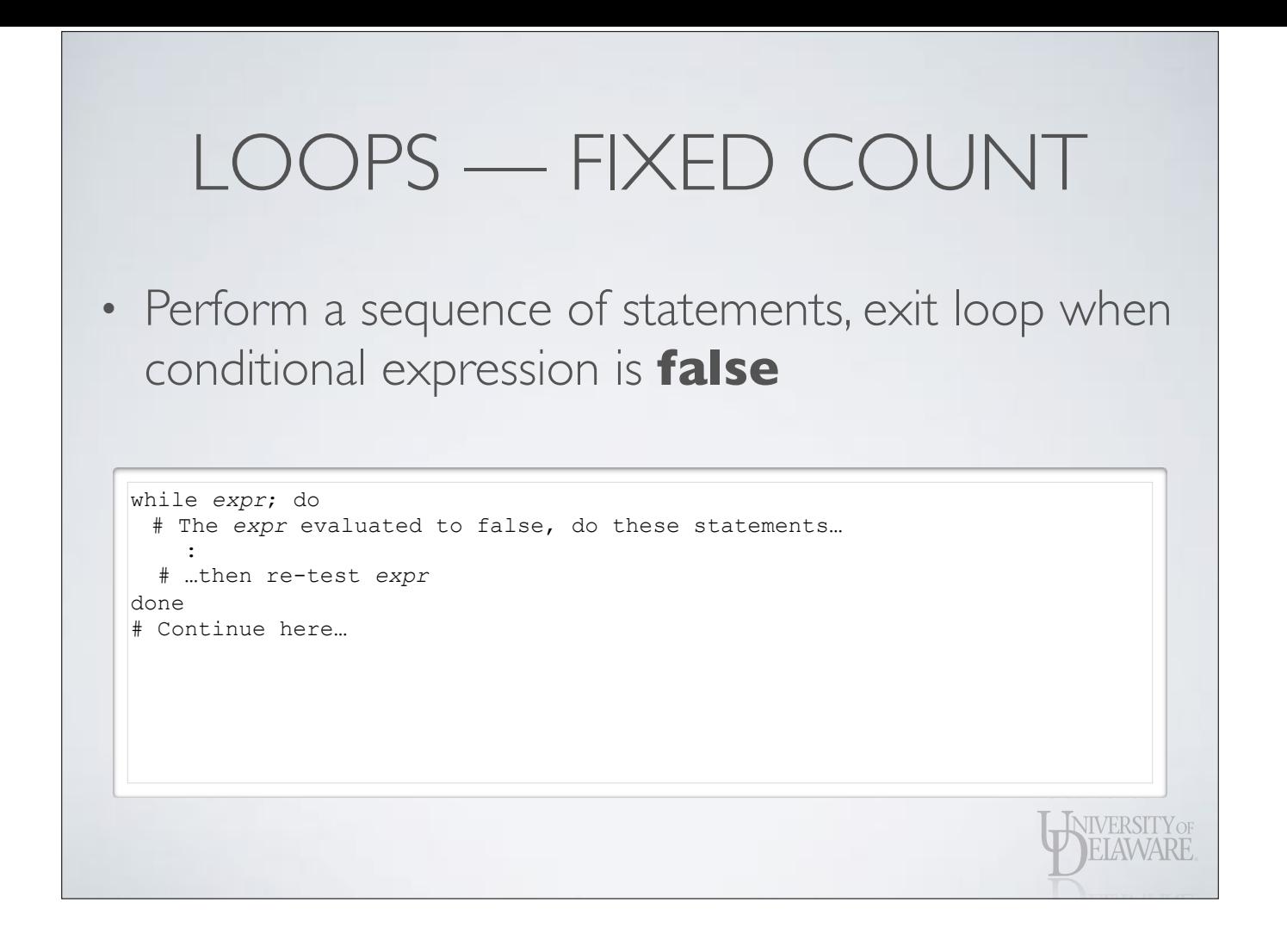

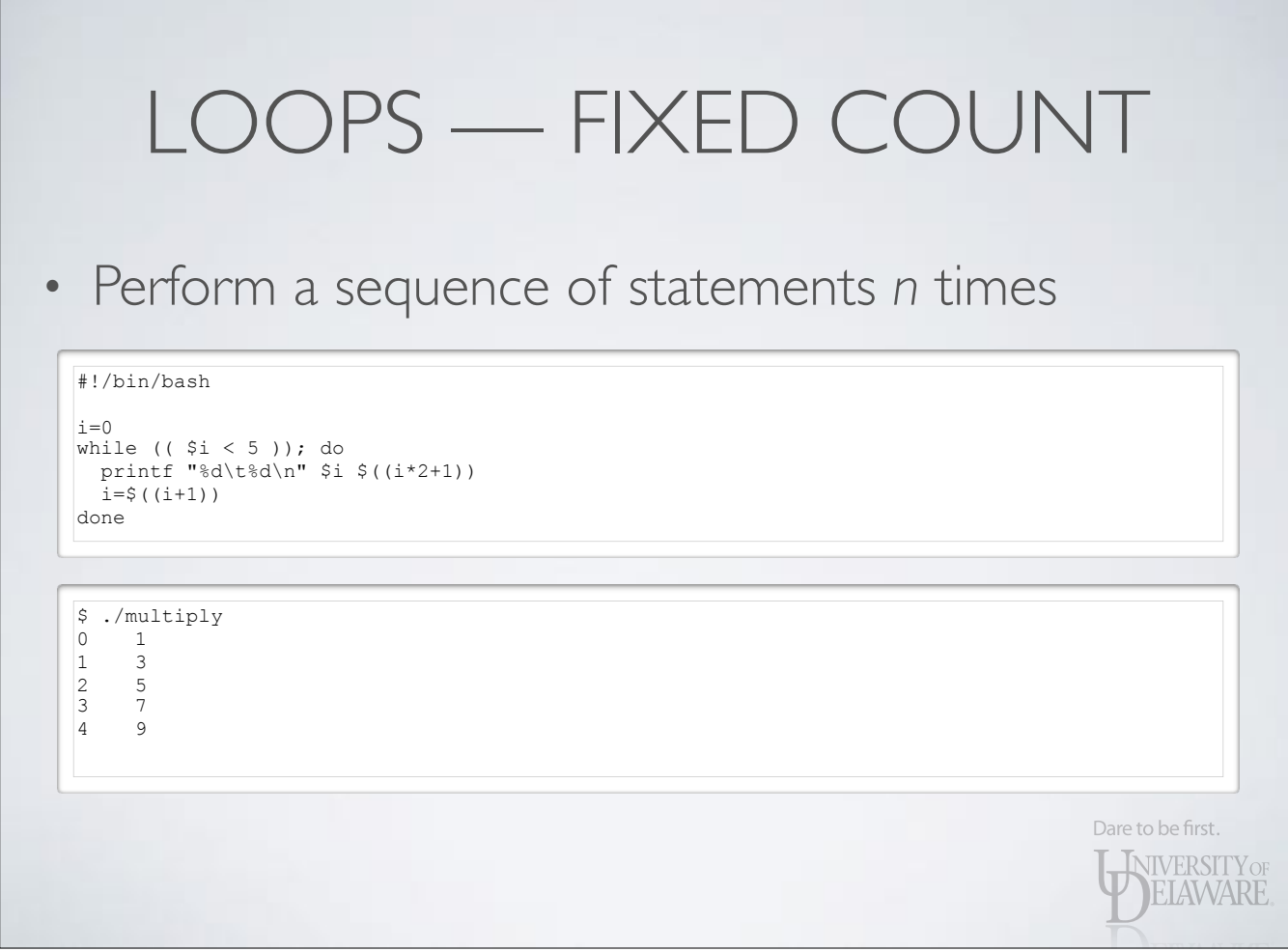

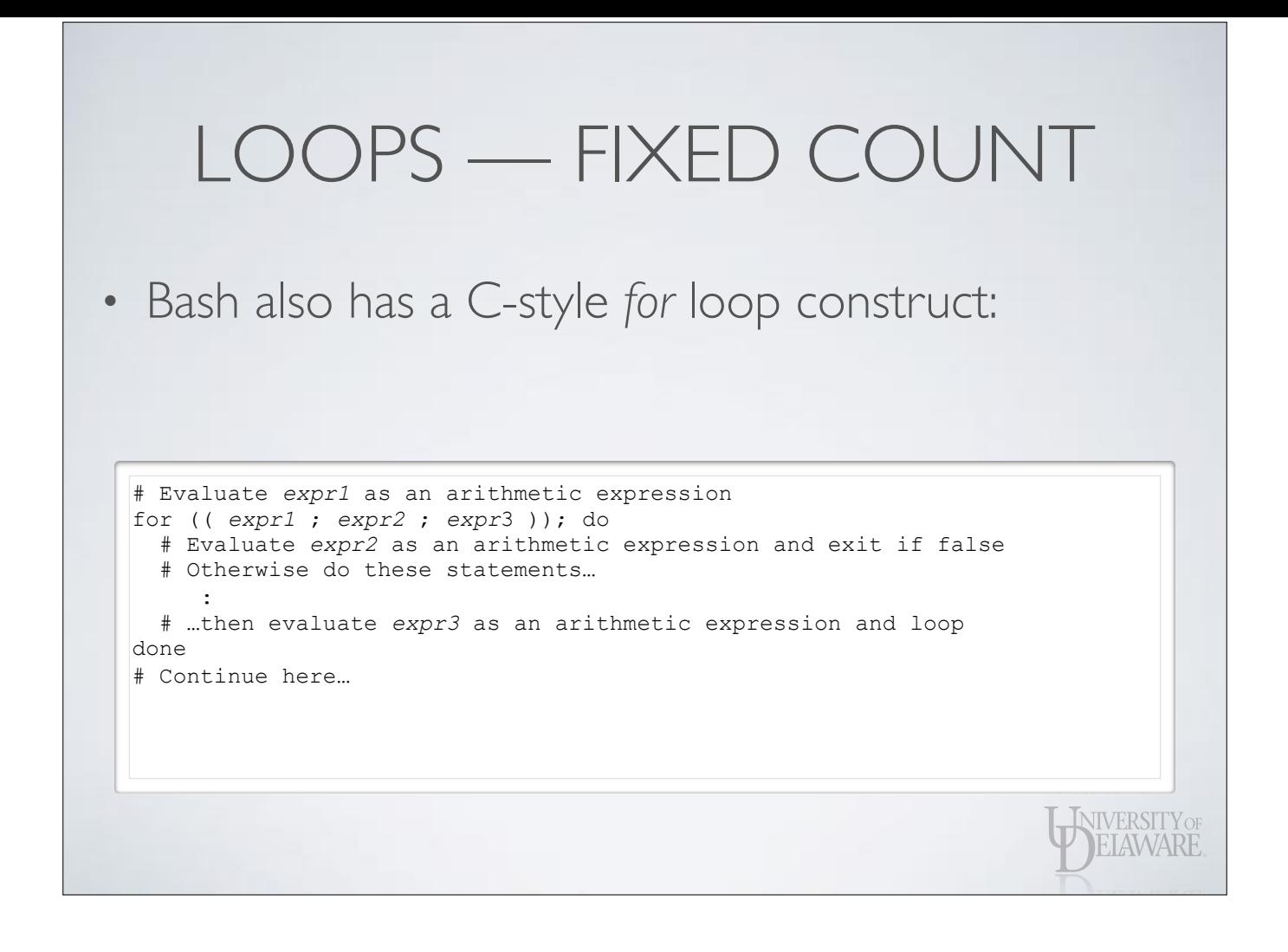

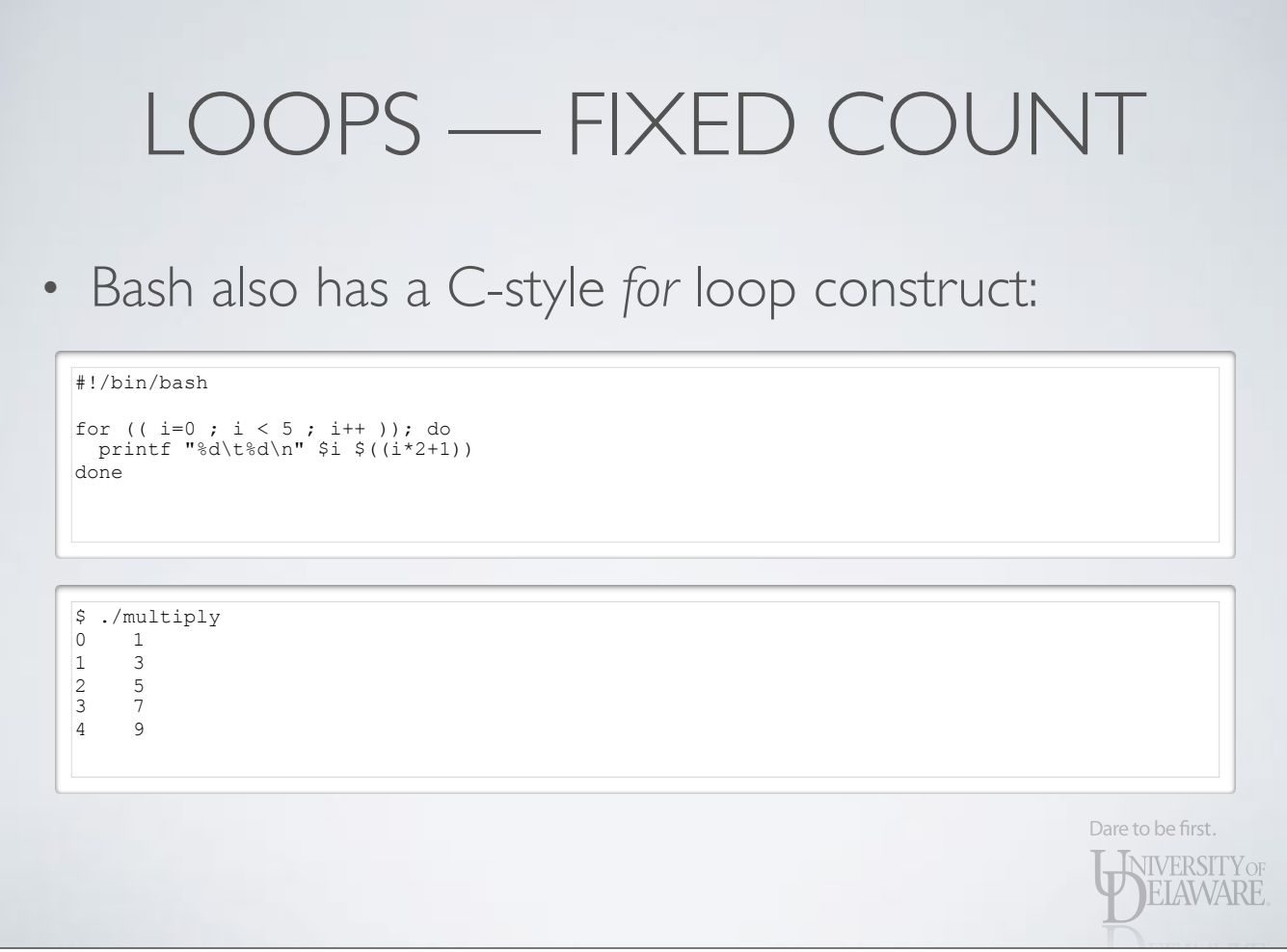

# LOOPS — INDEFINITE • Loops may also run indefinitely (usually until a condition is met)

Dare to be first.

**ENIVERSITY OF** ELAWARE

• Exit via one or more conditionals inside loop

#### #!/bin/bash while  $((0 == 0))$ ; do echo "Trying to ping hostname.domain.net..." ping -c 1 -t 1 hostname.domain.net > /dev/null 2>&1 if [ \$? -eq 0 ]; then break fi sleep 5 done echo "I was able to ping hostname.domain.net."

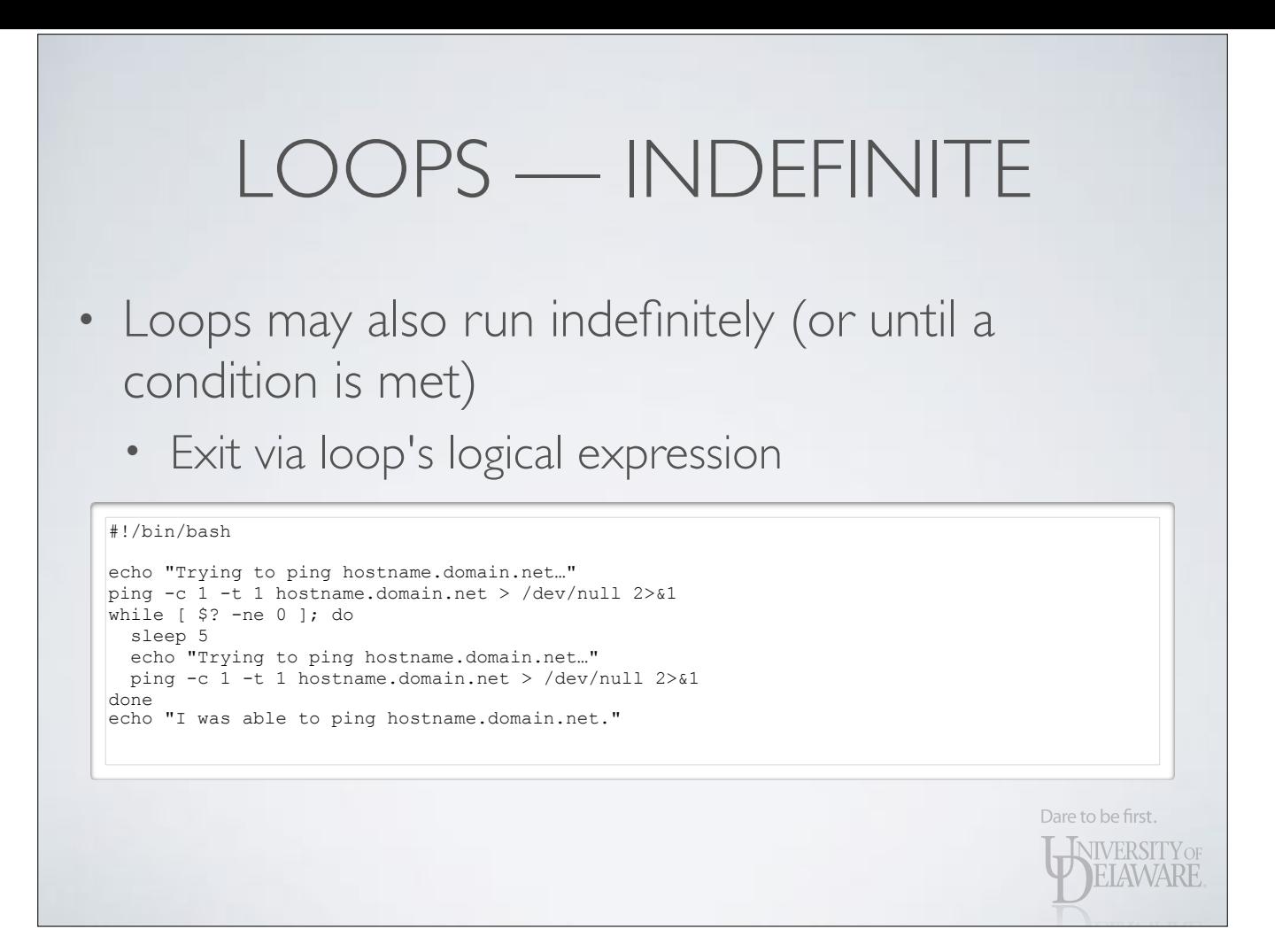

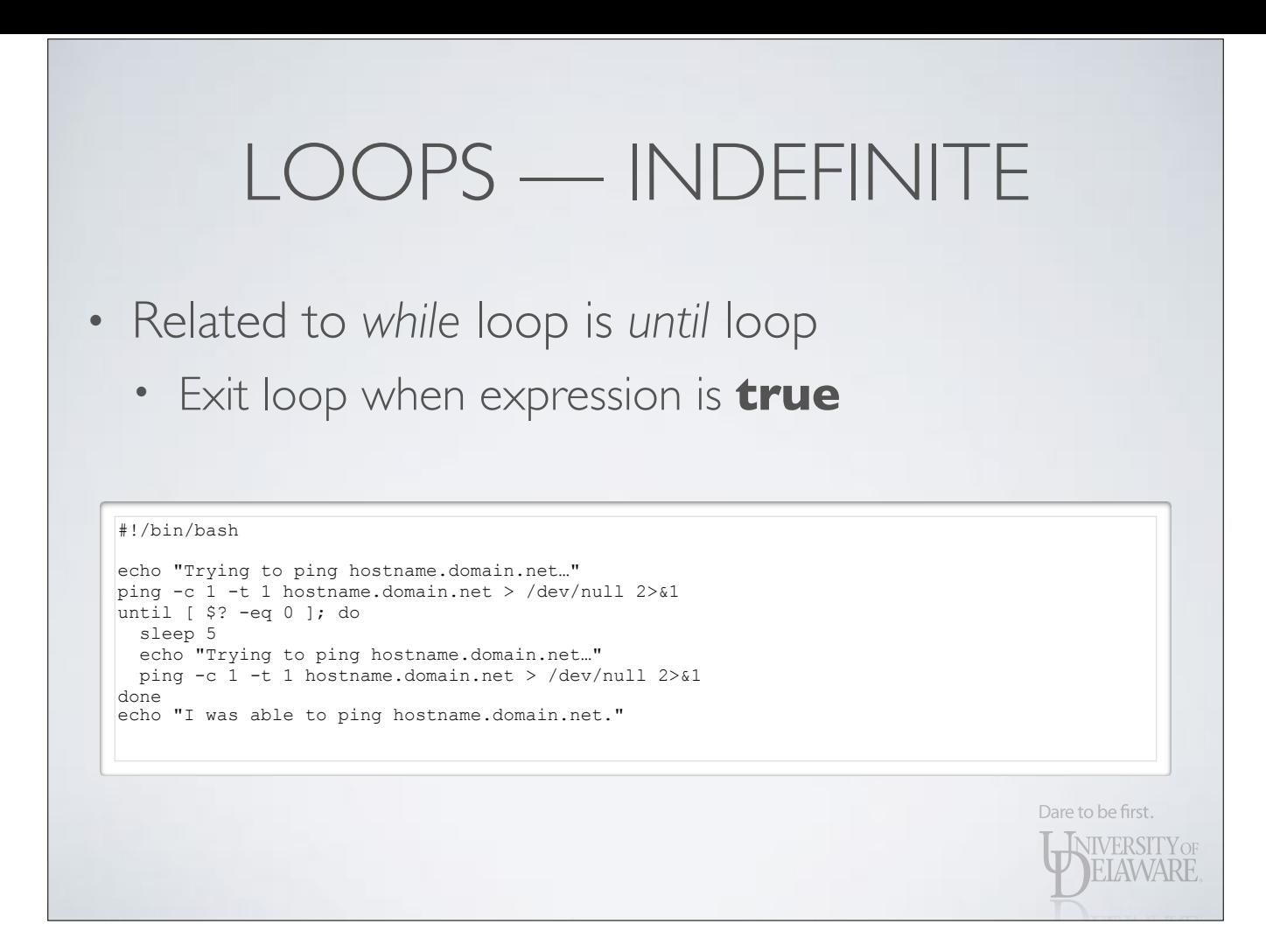

- Write a script that will accept any number of file paths.
	- For each path, determine if the path exists or not
	- If it exists, determine whether it's a directory, regular file, or other type of entity

Dare to be first.

**INIVERSITY OF ELAWARE** 

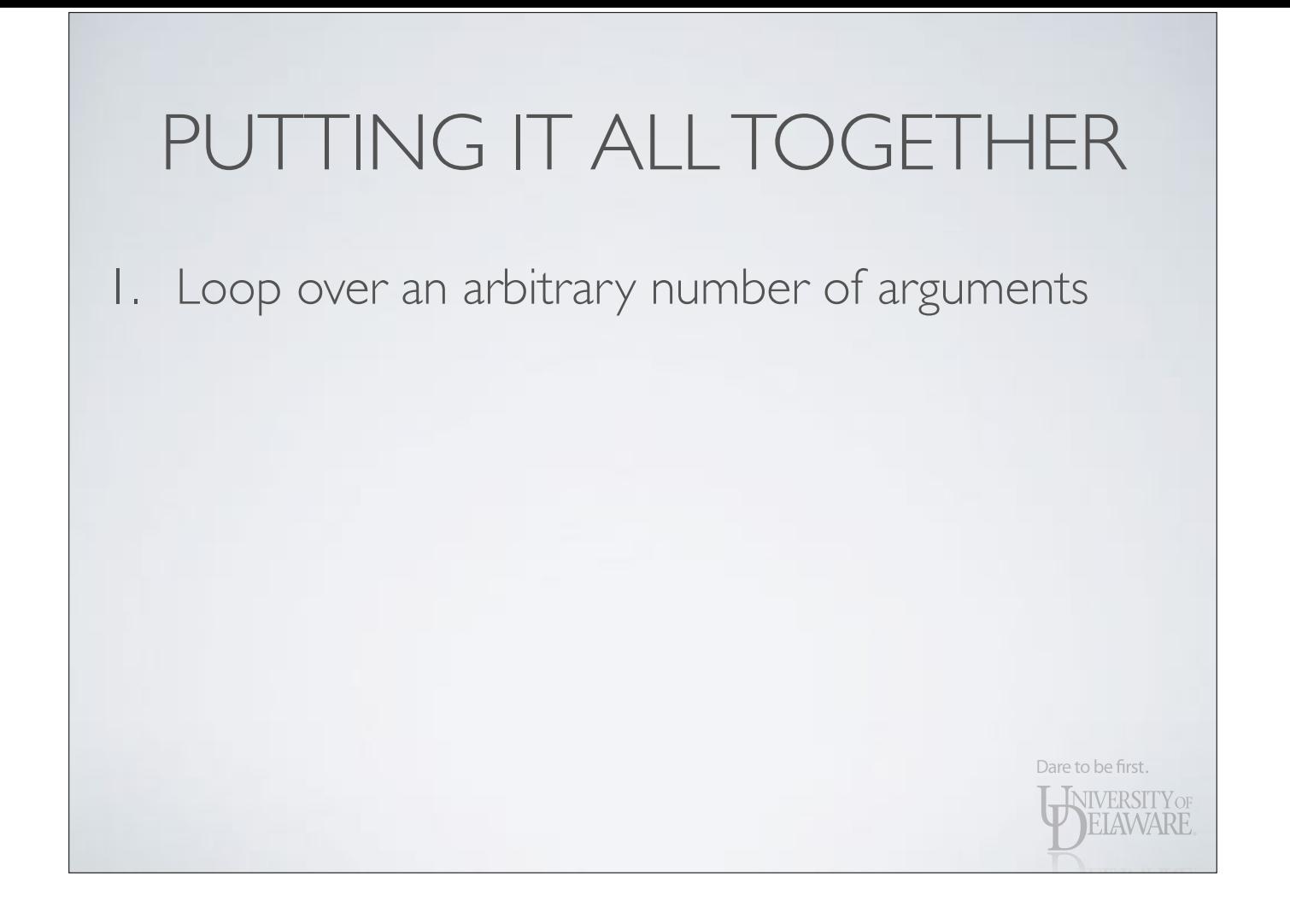

# So long as we have at one or more arguments, do the following loop: while [ \$# -gt 0 ]; do # The path we're interested in is \$1:

 # Discard \$1 and move all other arguments down one index: shift

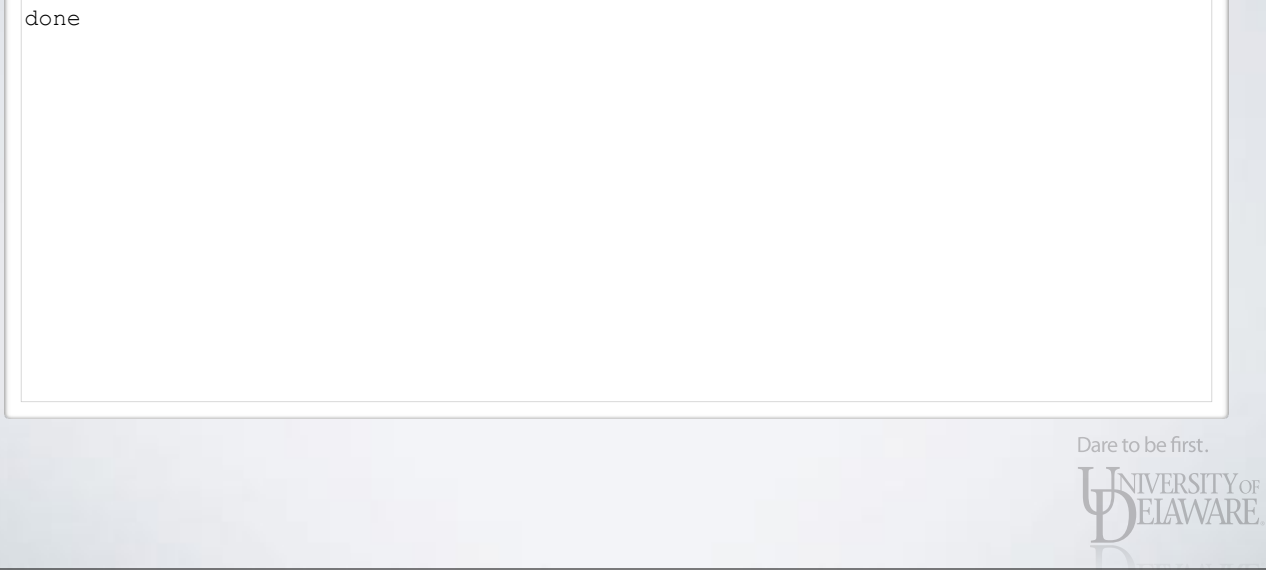

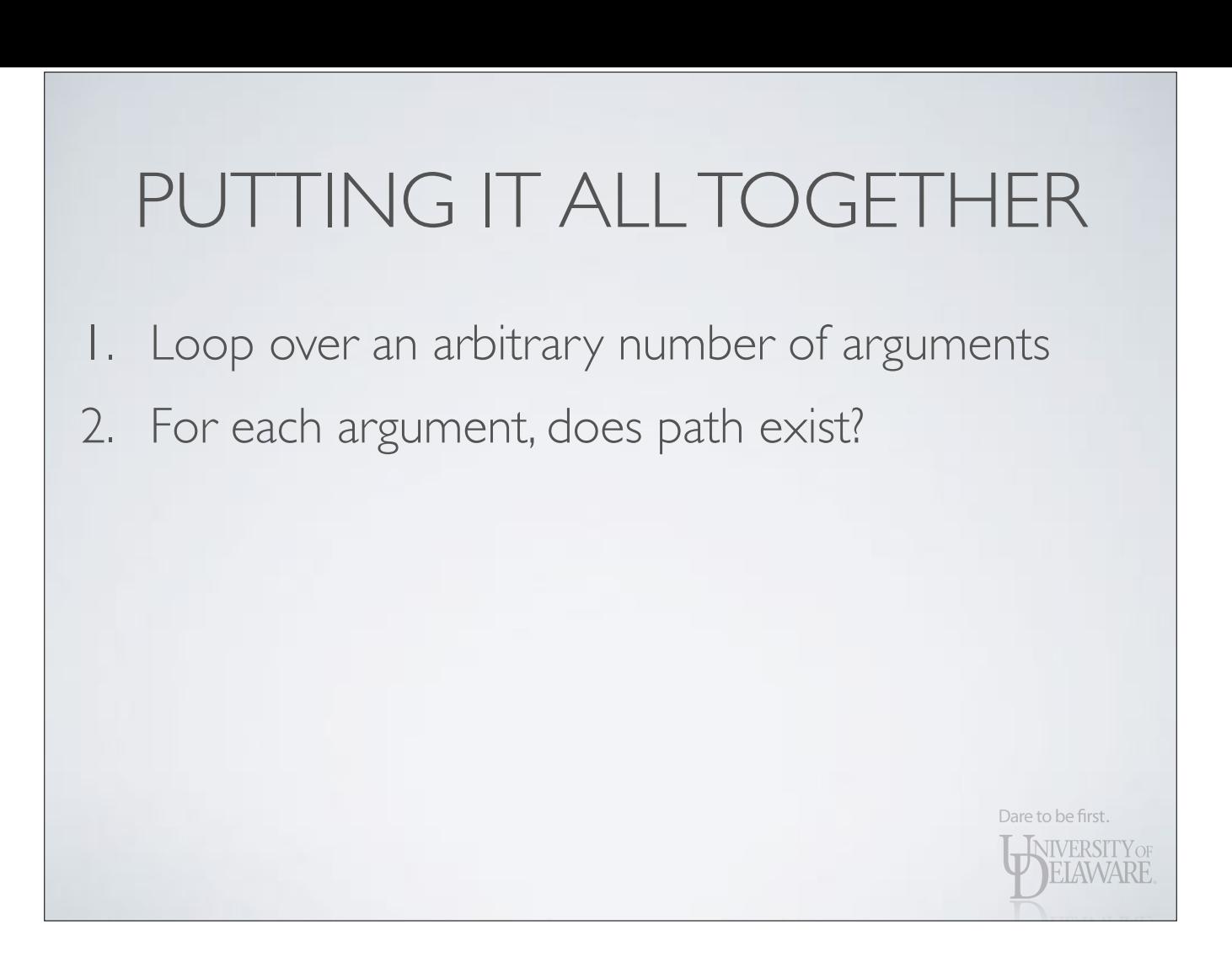

# So long as we have at one or more arguments, do the following loop: while  $\left[\begin{array}{cc} 5 \ 4 \ -9t \ 0 \end{array}\right]$ ; do # The path we're interested in is \$1: if [ -e "\$1" ]; then

else echo "ERROR: path does not exist: \$1" fi

 # Discard \$1 and move all other arguments down one index: shift done

> Dare to be first. WERSITY OF

ELAWARE

Dare to be first.

**INIVERSITY OF** ELAWARE

- 1. Loop over an arbitrary number of arguments
- 2. For each argument, does path exist?
- 3. If path exists, what kind is it?

#### #!/bin/bash

```
# So long as we have at one or more arguments, do the following loop: 
while \left[\begin{array}{cc} \xi & -gt & 0 \end{array}\right]; do
 # The path we're interested in is $1: 
 if [ -e "$1" ]; then 
     # What is it? 
    if [ -d "$1" ]; then 
      file_kind='directory' 
    elif [-f "$1" ]; then
      file kind='regular file'
     else 
       file_kind='other' 
     fi 
     printf "%-20s %s\n" "$file_kind" "$1" 
  else 
     echo "ERROR: path does not exist: $1" 
  fi 
   # Discard $1 and move all other arguments down one index: 
   shift 
doneDare to be first.
                                                                                      WIVERSITY OF
```
 $\frac{1}{2}$  is -1./file tests -rw–r–—r–– 1 frey everyone 483 Jan 21 21:23 ./file\_tests  $\frac{1}{2}$  chmod u+x ./file tests

 $$ 1s -1$  ./file tests  $-$ rwxr----- 1  $\bar{f}$ rey everyone 483 Jan 21 21:23 ./file tests

\$ ./file\_tests /opt /opt/icu /opt/icu/attic /opt/icu/attic/icu4c-4\_0-src.tgz \ > /opt/non-exist /dev<br>directory /opt directory directory /opt/icu directory /opt/icu/attic regular file /opt/icu/attic/icu4c-4\_0-src.tgz

ERROR: path does not exist: /opt/non-exist<sup>-</sup><br>directory /dev directory

> Dare to be first. WIVERSITY OF

- Additional pieces
	- If no arguments provided, show help text
	- Options:
		- --keep-running : path doesn't exist, show error but don't exit

Dare to be first.

**NIVERSITY OF** 

#### #!/bin/bash

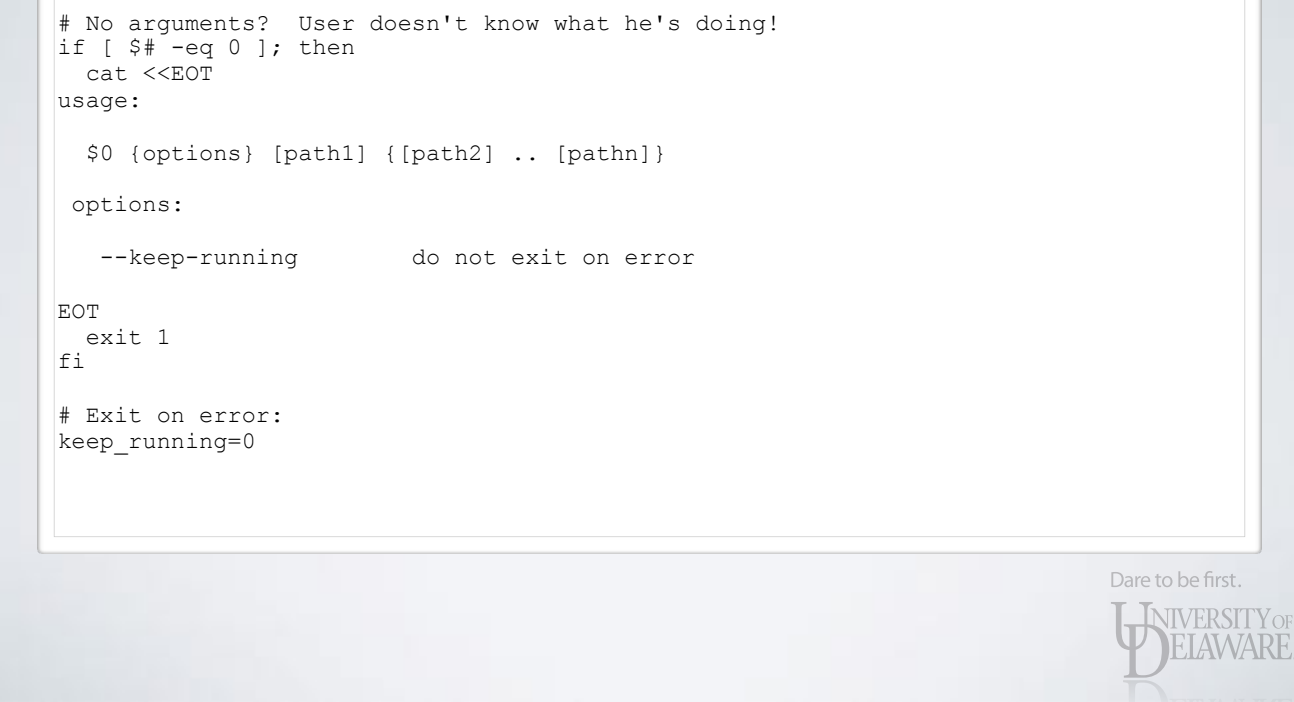

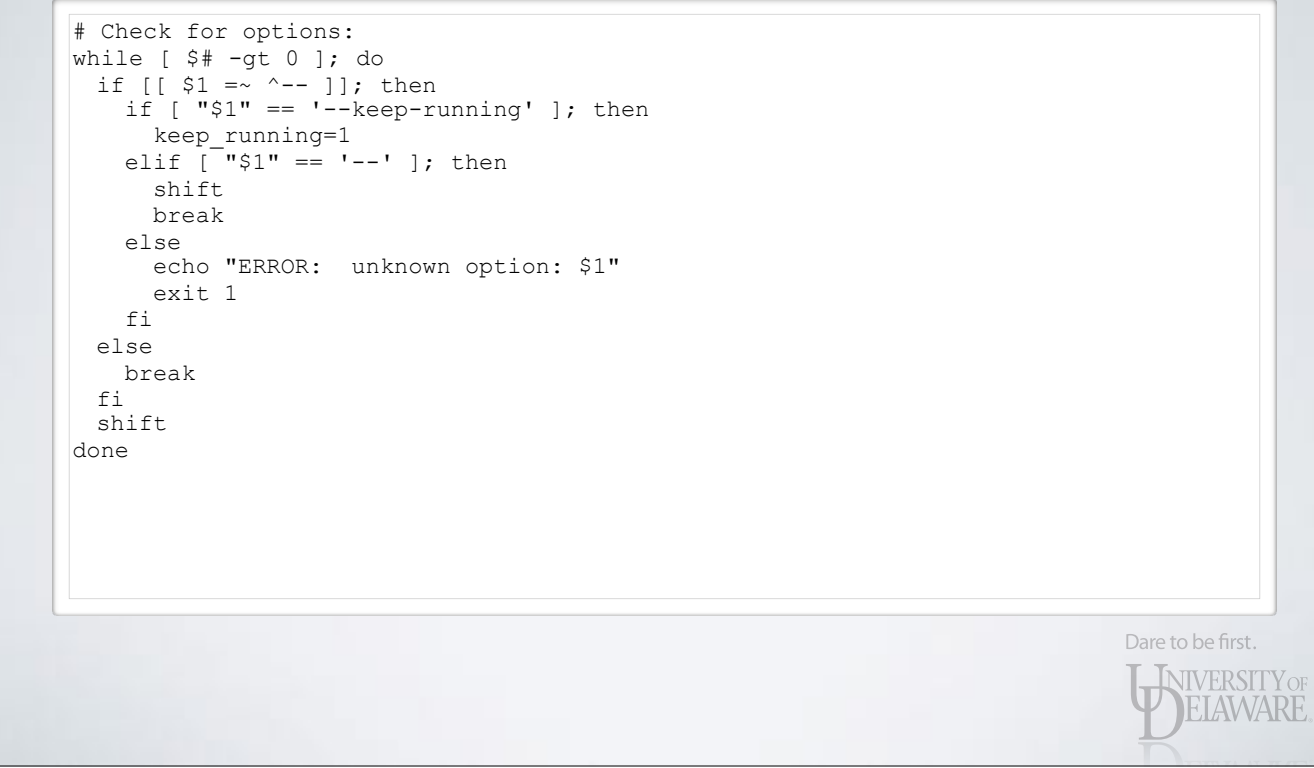

# So long as we have one or more arguments, do the following loop: while  $[s# -gt 0]$ ; do # The path we're interested in is \$1:  $if [-e "$1" ]; then$  # What is it? if [ -d "\$1" ]; then file\_kind='directory' elif  $[-f$  " $$1"$  ]; then file kind='regular file' else file\_kind='other' fi printf "%-20s %s\n" "\$file\_kind" "\$1" else echo "ERROR: path does not exist: \$1" if [ \$keep running -eq 0 ]; then exit 1 fi fi # Discard \$1 and move all other arguments down one index: shift done

RF.